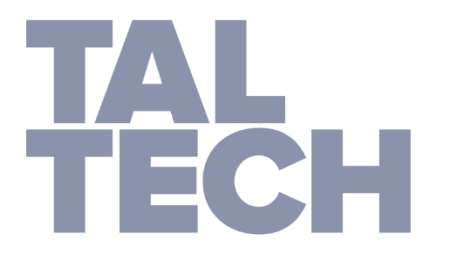

## **TALLINNA TEHNIKAÜLIKOOL** EESTI MEREAKADEEMIA Meremajanduse keskus

Taavi Aas

# **Tõmbeteimiku pinnale kantava mustri ettevalmistamine digitaalse pildi korrelatsiooni analüüsiks**

Bakalaureusetöö

Juhendaja: Mihkel Kõrgesaar

Kuressaare 2020

Olen koostanud töö iseseisvalt.

Töö koostamisel kasutatud kõikidele teiste autorite töödele,

olulistele seisukohtadele ja andmetele on viidatud.

Taavi Aas

……………………………………………………………...

(allkiri, kuupäev)

Üliõpilase kood: 165048SDSR

Üliõpilase e-posti aadress: taavi.aas@hotmail.com

Juhendaja: Mihkel Kõrgesaar

Töö vastab lõputööle esitatud nõuetele

…………………………………………………………..…

(allkiri, kuupäev)

Kaitsmiskomisjoni esimees: PhD Mihkel Kõrgesaar

Lubatud kaitsmisele

………………………………………………………….…

(ametikoht, nimi, allkiri, kuupäev)

## **Sisukord**

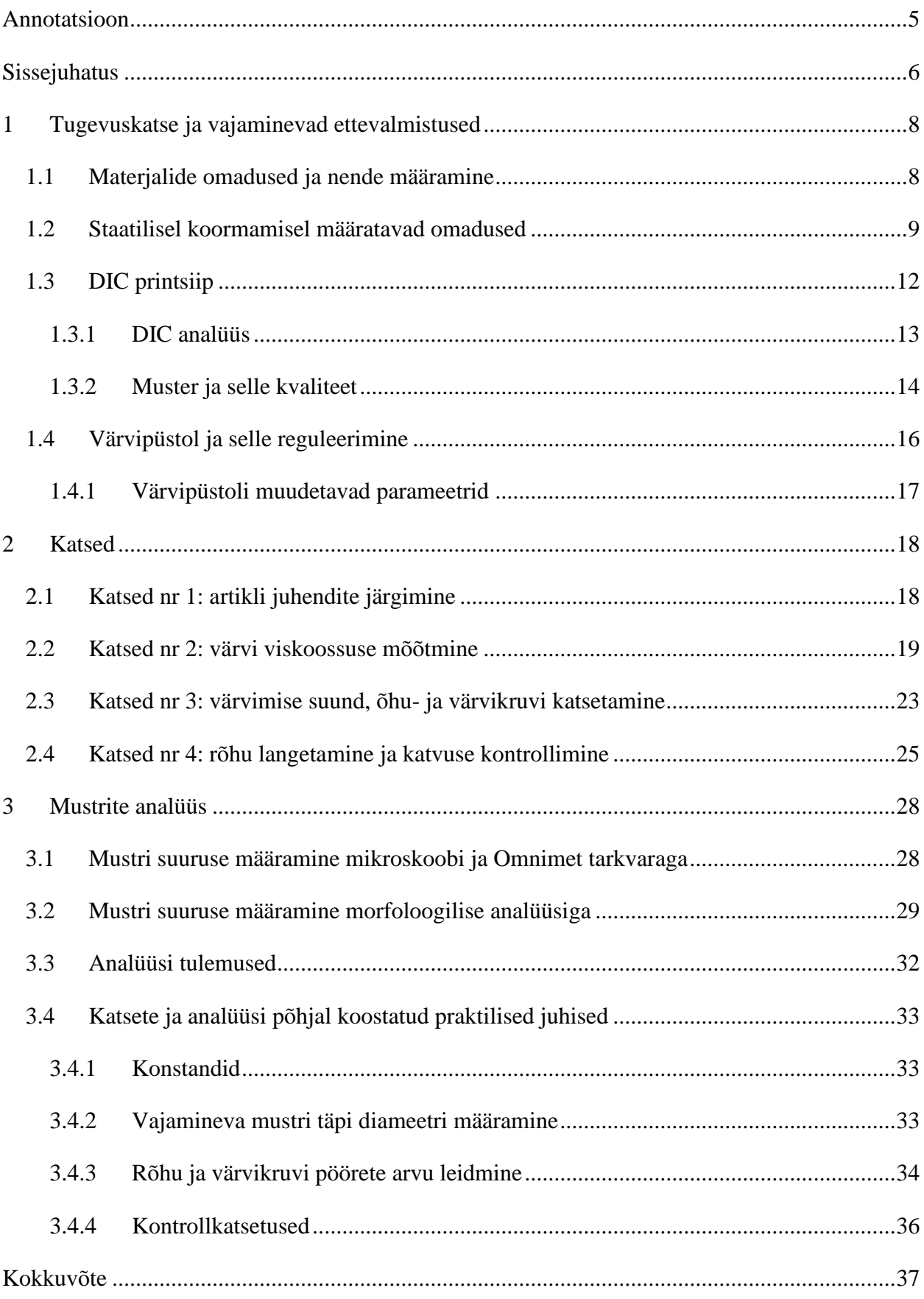

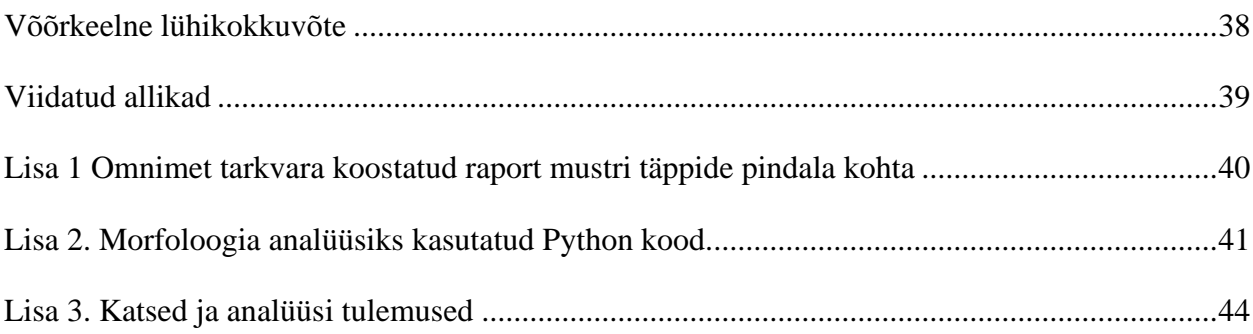

### <span id="page-4-0"></span>**Annotatsioon**

Tõmbeteimiku pinnale kantava mustri ettevalmistamine digitaalse pildi korrelatsiooni analüüsiks (i.k. digital image correlation, DIC) on üks etapp selleks, et DIC analüüsi teel määrata terase plastseid mehaanilisi omadusi. Metalliliste materjalide purunemisele eelneb lokaalne deformatsioon ja neid lokaalseid deformatsioone kasutatakse ka indikaatorina hindamaks, mis hetkeni võime materjali koormata vältimaks purunemist. Selliseid lokaalseid deformatsioone saame hinnata DIC süsteemi abil. Digitaalse pildi korrelatsiooni süsteemi abil määratud deformatsioonide täpsus sõltub olulisel määral katsekehale värvitud mustrist. Mustri juures on oluline keskmine täpi suurus ja katvus. Lisaks peab muster olema kontrastne, stohhastiline ja isotroopne. Selles töös on uuritud, kuidas kanda soovitud parameetritele vastav muster katsekehale. Lõputöö tulemusena on koostatud praktilised juhised, kuidas valida parameetreid soovitud mustri saamiseks. Juhistest selgub, et soovitud mustri saamiseks tuleb värvipüstolil reguleerida kahte parameetrit. Nendeks on rõhk ja värvi pealevoolu hulk. Valides, kui suure läbimõõduga värvi täppi mustris soovitakse, annab juhis vastava rõhu ja värvi pealevoolu hulga, mis tuleb seadistada värvipüstolil, et selline muster saada. Värvi viskoossus, värvimise kaugus ja värvipüstoli liigutamise kiirus on soovitusliku väärtusena ette antud. Analüüsi tulemustest selgub, et värvipüstoliga on võimalik värvida DIC katsete jaoks soovitud parameetriga mustreid. Võib oletada, et koostatud praktilised juhised sobivad ka teise tootja, samadele parameetritele vastavale värvipüstolile.

### <span id="page-5-0"></span>**Sissejuhatus**

Materjalide omaduste uurimise eesmärk on selgitada välja materjali sobivus konstruktsioonides. Materjali sobivust mõjutavad füüsikalised, keemilised, mehaanilised, tehnoloogilised ja teised (majanduslikud, esteetilised) omadused (Kulu jt 2015, 8). Selle töö motivatsioon on ajendatud terase plastsete mehaaniliste omaduste määramisest. Kuigi projekteerimisel kasutatakse enamasti elastseid omadusi (elastsusmoodul ja voolepiir) on mitmeski valdkonnas oluline teada, kuidas materjal käitub plastses olukorras ning, mis on materjali ja konstruktsiooni piirtugevus. Piirtugevust kasutatakse sageli selliste tööstusprotsesside lõplike elementide meetodi (LEM meetod) simulatsioonides, kus võib esineda materjalide purunemist (nt vormimine). Simulatsiooni abil võime ennustada materjali käitumist suurtel deformatsioonidel ja seeläbi ennetada materjali purunemist ilma reaalset katset sooritamata. See võimaldab vähendada toote omahinda.

LEM simulatsioonide sisendiks on tegeliku pinge ja tegeliku deformatsiooni graafik (i.k. *true stress-strain curve*). Seda ei saa määrata standardse katseseadmega, mille väljundina saame arvutada pinge ja deformatsiooni graafiku (i.k. *engineering stress-strain curve*). Metalliliste materjalide purunemisele eelneb lokaalne deformatsioon ja neid lokaalseid deformatsioone kasutatakse ka indikaatorina hindamaks, mis hetkeni võime materjali koormata vältimaks purunemist. Selliseid lokaalseid deformatsioone saame hinnata DIC (i.k. *digital image correlation*) süsteemi abil.

DIC süsteemi abil määratud deformatsioonide täpsus sõltub olulisel määral katsekehale värvitud mustrist. Tihti värvitakse katsekehadele mustreid aerosoolvärvi purkidest ja neid kasutades pole võimalik mustri parameetreid piisavalt täpselt kontrollida. Antud töö eesmärk on leida viis, kuidas kanda katsekehadele ühtlaseid ja soovitud parameetritele vastavaid mustreid ning koostada praktilised juhised selle tegemiseks. See tähendab, et värvi täpid peavad katma katsekeha ühtlaselt ja oluline on kontroll täpi suuruse üle. Mustrid on pildistatud mikroskoobi all ja seejärel on tulemusi analüüsitud kahel meetodil, pilditöötlus tarkvaraga Omnimet ning morfoloogilise analüüsiga. Mustrite katsekehale kontrollitud viisil peale kandmiseks on mitmeid võimalusi. Antud töös on kasutatud värvipüstolit. Värvimise juures on oluline värvipüstoli seadistus. Sellest oleneb mustri täppide suurus ja tihedus katsekeha pinnal. Töös selgitatakse, millised peavad olema seadistused värvipüstolil, et luua mustrid, mis sobiksid DIC süsteemi erinevate ülesseadistuste puhul. See tähendab, et iga ülesseadistuse puhul on oluline värvida katsekehale konkreetsete parameetritega muster.

Uurimustöö aluseks on Lionello ja Cristofolini (2014) artikkel, kus on üritatud lahendada sarnast probleemi. Vahendid ja materjalid, mida on lõputöös kasutatud, erinevad antud artiklis kasutatutest. Lisaks proovitakse lõputöös täiendada nende loodud mudelis värvi parameetrit. Lionello ja Cristofolini (2014) artiklis on välja toodud kindel värv ja lahusti lisamise protsent. Lahusti protsent on asendatud viskoossusega. Selle parandusega muudetakse antud meetod universaalsemaks, mis tähendab, et on võimalik kasutada ükskõik, mis algviskoossusega värvi ja tulemus peaks olema ligilähedane.

Eesmärgi saavutamiseks püstitatakse järgmised uurimisülesanded:

- 1. Etteantud parameetritele vastava mustri kandmine katsekehale.
- 2. Ühtlase mustri kandmiseks vastava seadistuse loomine.
- 3. Teha reaalseid katsetusi mustri värvimisel.
- 4. Analüüsida katse tulemusi.
- 5. Anda praktilised juhised soovitud mustri saamiseks.

Töö esimeses peatükis selgitatakse tugevuskatsetustega seotuid mõisteid ning nendeks vajaminevaid ettevalmistusi. Teises peatükis kirjeldatakse reaalseid katsetusi ning kolmandas peatükis analüüsitakse erinevate meetoditega katsetuste tulemusi ning antakse konkreetsed juhised, et täita lõputöös seatud eesmärk.

### <span id="page-7-0"></span>**1 Tugevuskatse ja vajaminevad ettevalmistused**

Tugevuskatse aitab määrata materjalide omadusi, mida on vaja mitmel põhjusel. Kõige enam kasutatakse materjalide omadusi konstruktsioonide tugevusarvutustes. See on vajalik selleks, et projekteeritud konstruktsioon täidaks oma eesmärki ja ei kujutaks ohtu purunemise näol. Samas on see oluline ka majanduslikust seisukohast. Projekteerimisel loome mingi konstruktsiooni ja arvutame selle optimaalse materjali kulu. Ei ole mõtet ebaproportsionaalselt üle dimensioneerida.

#### <span id="page-7-1"></span>**1.1 Materjalide omadused ja nende määramine**

Materjalidel on väga palju erinevaid omadusi, nendeks on füüsikalised, keemilised, mehaanilised, tehnoloogilised ja teised (majanduslikud, esteetilised) omadused. (Kulu jt 2015, 8) Projekteerimisel lähtutakse peamiselt mehaanilistest omadustest. Nendeks on tugevus, kõvadus, plastsus, elastsus, sitkus ja haprus.

Tugevus (i.k. *strength*) on materjali võime purunemata taluda koormust, ebaühtlast temperatuuri vm. Metallide tugevusnäitajateks on tõmbetugevus, survetugevus, voolepiir tõmbel, voolepiir survel jm. Eristatakse eritugevust, konstruktsioonitugevust, väsimustugevust, roometugevust jm. Plastsus (i.k. *plasticity*) on materjali võime muuta purunemata talle rakendatud väliskoormuse mõjul oma kuju ja mõõtmeid ning säilitada jäävat (plastset) deformatsiooni pärast väliskoormuse lakkamist. Metallide plastsusnäitajaiks on katkevenivus ja katkeahenemine. Üldjuhul projekteerimisel aga kasutakse materjalide elastseid (i.k. *elasticity*) omadusi, mis on materjali (keha) võime taastada oma kuju ja ruumala pärast deformatsiooni esilekutsunud jõudude eemaldamist. (Kulu jt 2015, 17-18)

Väikestel koormustel on deformatsioon elastne ja materjal taastab koormuse kadumisel algse kuju. Suurematel koormustel on deformatsioon plastne ja materjal ei taasta oma algset kuju. Joonisel 1 näidatud kirjaklambri painutamine näppude vahel illustreerib seda hästi. (Hosford W. 2009)

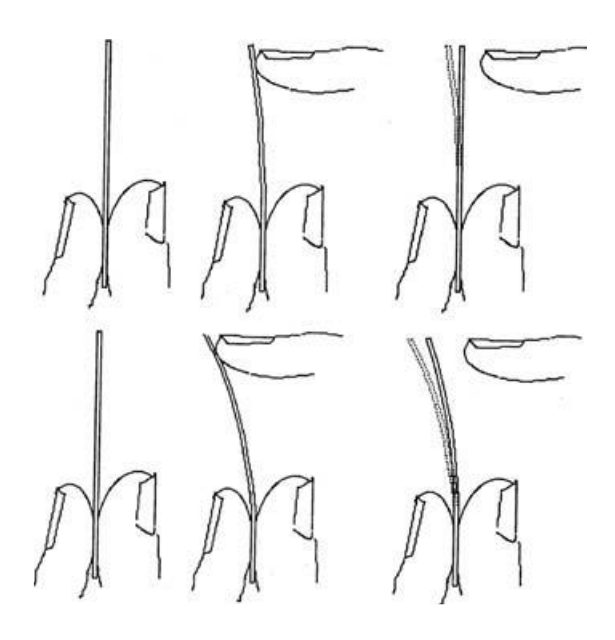

<span id="page-8-0"></span>Joonis 1. Kirjaklambri elastne (ülal) ja plastne (all) deformeerumine Allikas: Hosford W. 2009, lk 38.

### **1.2 Staatilisel koormamisel määratavad omadused**

Metallide valiku ja tugevusarvutuste aluseks on eelkõige tõmbeteimil määratavad mehaanilised omadused (Kulu jt 2015, 18). Tõmbeteim on seade, mille abil saab katsetada materjalide mehaanilisi omadusi, neid staatiliselt koormates ja samal ajal mõõtmisi teostades. Tõmbeteimil kasutatakse üldjuhul mehaanilist või hüdraulilist ajamit. Tõmbeteimil tehtav tõmbekatse kujutab endast haaratsite vahele või rakisesse kinnitatud katsekeha staatilist koormamist, kuni selle purunemiseni. Katse ajal mõõdetakse pidevalt jõudu, mida rakendatakse, ja katsekeha pikenemist. Mõõtmiste tulemusest joonistab arvutiprogramm välja graafiku. Graafikult on võimalik määrata materjali tugevusnäitajad. Metallidel on nendeks voolepiir ja tõmbetugevus. Lisaks on tõmbeteimiga võimalik määrata veel materjali plastsusnäitajad suhtelise deformatsioonina purunemise hetkel. Nendeks on katkevenivus ja katkeahenemine.

Metallide valiku ja tugevusarvutuste aluseks on eelkõige tõmbeteimil määratavad mehaanilised omadused. Tõmbeteimiga määratavad materjali põhilised mehaanilised omadused esitatakse teimi alusel koostatud mõjuva jõu ja pikenemise või pinge ja deformatsiooni vahelise diagrammi – tõmbediagrammi najal. Joonisel 2 on metallide tüüpilised tõmbediagrammid koordinaadistikus pinge-deformatsioon erinevate materjalide korral.

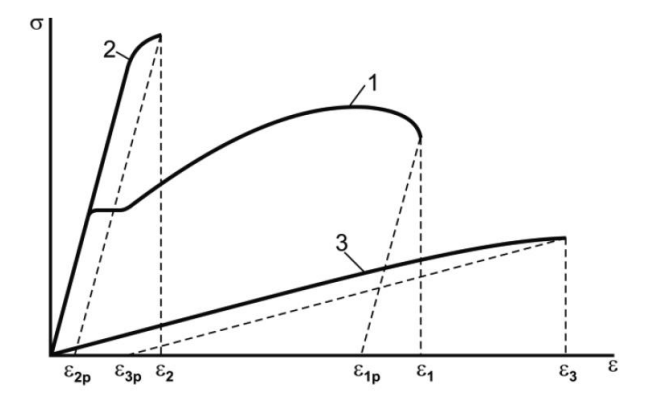

Joonis 2. Metallide tüüpilised tõmbediagrammid: 1 – plastne materjal, 2 – habras materjal, 3 – kõrgelastne materjal (võrdluseks näiteks elastomeer) Allikas: Kulu jt 2015, lk 19.

Tugevusnäitajad antakse pingeühikutes. Tavaliselt antakse tugevusnäitajad N/mm<sup>2</sup>, ka MPa. Enamiku sulamite tõmbediagrammil (joonisel 3 b) vooleplatvorm puudub, mistõttu voolepiiri asemel kasutatakse tinglikku voolepiiri (i.k. *offset yield limit, proof strength at 0,2 % elongation*) σ<sub>0.2</sub>. Tinglik voolepiir σ<sub>0.2</sub> määratakse jääva deformatsiooni ε = 0,2 % juures, s.o jõu F<sub>0.2</sub> juures, mis kutsub esile teimiku jääva pikenemise 0,2 %. Tõmbetugevus (i.k. *ultimate tensile strength,*  tensile strength limit) σ<sub>u</sub> on maksimaalsele jõule F<sub>max</sub> vastav pinge (joonis 3 a ja b). Haprad materjalid purunevad pärast tõmbetugevuse saavutamist. Plastsete materjalide korral koondub voolepiirist alates deformatsioon ühte lõiku: teimikul moodustub kael (ristlõike pindala väheneb). Katkevenivuseks (i.k. *percentage elongation*) δ nimetatakse purunenud teimikul mõõdetud jääkpikenemist protsentides. Katkeahenemine (i.k. *percentage reduction of area*) ψ väljendab tõmbeteimil teimikul moodustunud kaela ristlõikepindala vähenemist algpindala suhtes. (Kulu jt 2015, 18-21)

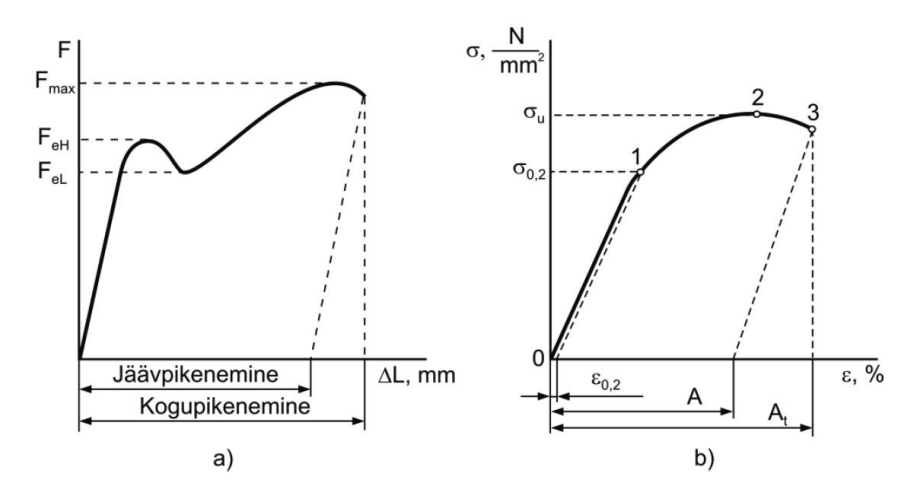

Joonis 3. Tõmbediagrammid: a – vooleplatvormiga tõmbediagramm koordinaadistikus jõud-pikenemine; b – vooleplatvormita tõmbediagramm koordinaadistikus pinge-deformatsioon Allikas: Kulu jt 2015, lk 19.

Selleks, et simulatsioonide abil võimalikult täpselt ennustada, on vaja tegeliku pinge ja tegeliku deformatsiooni graafikut (i.k *true stress strain curve*). Joonisel 4 olevalt graafikult näeme, kuidas erinevad tegelik ja üldine (i.k. *engineering stress*) pinge ja deformatsiooni tõmbediagramm. Tegeliku pinge  $\sigma_T$  arvutamiseks kasutatakse valemit:

$$
\sigma_T = \frac{P}{A} \tag{1}
$$

P – mõjuv jõud, A – hetkeline ristläbilõike pindala.

Üldise pinge σ arvutamisel kasutatakse valemit:

$$
\sigma = \frac{P}{A_0} \tag{2}
$$

kus  $A_0$  – algne ristläbilõike pindala.

See aga annab katsekehal kaela tekkimisel vale tulemuse, sest ristläbilõige hakkab vähenema ja seda tuleks arvestada. Kasutades DIC printsiibil põhinevaid mõõtmisi, saab seda tarkvaras arvesse võtta arvutades kogu katse käigus hetkelist ristläbilõike pindala. Üldise deformatsiooni ɛ arvutamisel kasutatakse valemit:

$$
\varepsilon = \frac{\Delta L}{L_0} \tag{3}
$$

kus ∆*L* – katsekeha pikenemine, *L*<sup>0</sup> – katsekeha algpikkus.

Tõmbekatse elastses osas annab see õige tulemuse, aga peale voolepiiri saavutamist, kui tõmbediagrammil algab plastse deformatsiooni osa, erineb see üldisest tõmbediagrammil saadud deformatsioonist (i.k. *engineering strain*). Selleks, et saada tõeline deformatsioon  $\varepsilon_T$  ehk lokaalne deformatsioon, tuleks mõõta deformatsiooni pikkusemuutu ∆L1, ∆L2, ∆L<sup>3</sup> jne. Selliselt saab arvutada lokaalse deformatsiooni valemiga:

$$
\varepsilon_T = \frac{\Delta L_1}{L_1} + \frac{\Delta L_2}{L_2} + \frac{\Delta L_3}{L_3} \dots = \sum \frac{\Delta L_n}{L_n} \tag{4}
$$

kus ΔL<sub>1</sub>, ΔL<sub>2</sub>, ΔL<sub>3</sub> – pikkusemuut, L<sub>1</sub>, L<sub>2</sub>, L<sub>3</sub> – referentspikkused.

DIC süsteem on võimeline 3D pildi abil arvutama hetkelist ristläbilõiget ja referentspikkused ning läbi selle koostama tegeliku pinge ja deformatsiooni tõmbediagrammi.

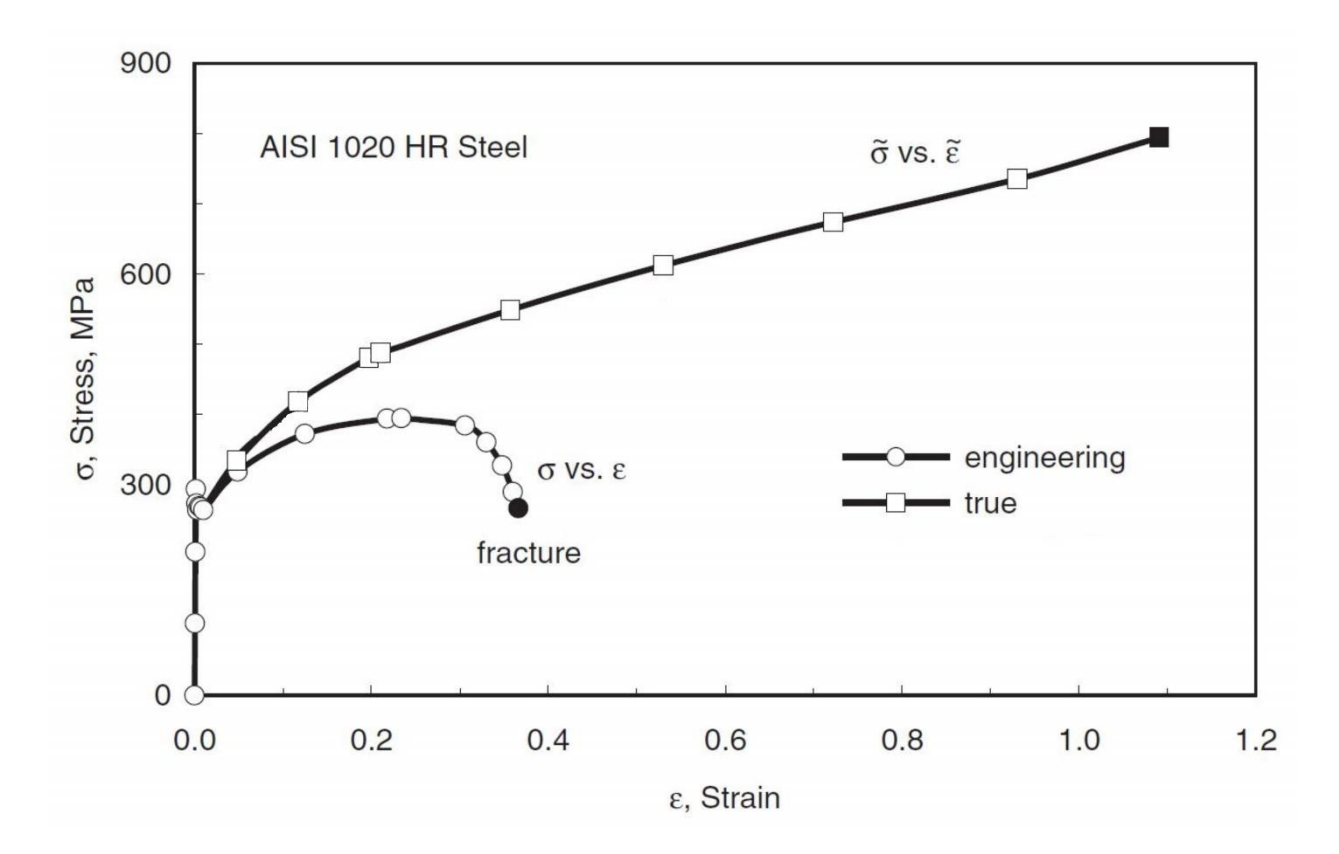

Joonis 4. Pinge ja deformatsiooni graafik võrrelduna tegeliku pinge ja tegeliku deformatsiooni graafikuga. Allikas: Norman E Dowling. 2015, lk 143.

### <span id="page-11-0"></span>**1.3 DIC printsiip**

DIC, inglise keeles *digital image correlation,* on pildi põhine meetod lokaalsete deformatsioonide (i.k. *local strain*) määramiseks. Tõmbekatsel filmitakse katsekeha, millele on kantud kontrastne muster, seda jälgitakse, kas ühe või kahe kaameraga, et luua vastavalt, kas kahe- või kolmemõõtmeline pilt. DIC tarkvara abil võetakse mustris olevad täpid (i.k. *speckle*) jälgimise alla. Katse jooksul tehakse väga suure kaadri sagedusega pilte, mille käigus jälgitakse mustri siiret deformatsioonide tõttu. Iga katse jooksul tehtud pilt vastab erinevale staatilisele koormusele. Iga tehtud pilti võrreldakse eelmisega, et jälgida mustri nihkumist. Kuna pilt on eelnevalt jagatud kindlaks arvuks piksliteks ja on teada mustri esialgne positsioon, saab piltide võrdluse tulemusena arvutada lokaalse deformatsiooni. Kaamera sensor tuvastab iga oma piksliga katsekehalt tagasi peegelduva valguse halltooni väärtuse, mis võib olla 0 kuni 255. Katse käigus keha ühtlaselt koormates võrreldakse katsekeha pilti eelmise pildiga. Pikslid tuvastatakse piksli enda ja naabruses olevate pikslite halltooni väärtuse põhjal. Sellist pikslite kogumit nimetatakse inglise keeles *subset*. (Lecompte jt, 2006) Pikslite kogumi põhjal on omakorda võimalik tuvastada siirded

ja määrata lokaalse deformatsiooni graafik, mis erineb tavapärase tõmbekatsel saadud materjali pinge ja deformatsiooni graafikust (Joonis 5).

#### <span id="page-12-0"></span>**1.3.1 DIC analüüs**

DIC analüüsi täpsus sõltub suuresti mustrist katsekeha pinnal. Hea mustri korral on tarkvaral võimalik täpselt jälgida punktide liikumist, mis annab ka täpsema mõõtmistulemuse. Mustri jälgimiseks kasutab tarkvara pikslikogumeid (i.k. *subset*), mille suurust on võimalik ise määrata. Piksli kogumi suurus on kriitilise tähtsusega katsete tulemuse täpsuses, kuna see on põhiline veakoht katsete läbiviimisel (Cofaru jt 2012, 188). Pikslikogumid on omavahel ülekattes (i.k. *overlap*). Piksli kogumi suurus peaks olema piisav, et see sisaldaks vähemalt kolme täppi. Piksli kogumite alla jäävad täpid (i.k. *speckle*) võetakse jälgimise alla. Parima mõõtmistulemuse saavutamiseks peaks mustri täpi suurus olema 3-5 pikslit (Acciaioli jt 2018, 3). Suuruse millimeetrites saab arvutada tulenevalt kaamera sensori resolutsiooni ja mõõteakna suurusest. Mida kaugemal asub kaamera katsekehast, seda suurem on ühe piksli kaetud ala millimeetrites katsekeha pinnal. Siit tuleneb ka vajadus värvida katsekeha pinnale erinevate parameetritega mustrid (Joonis 5).

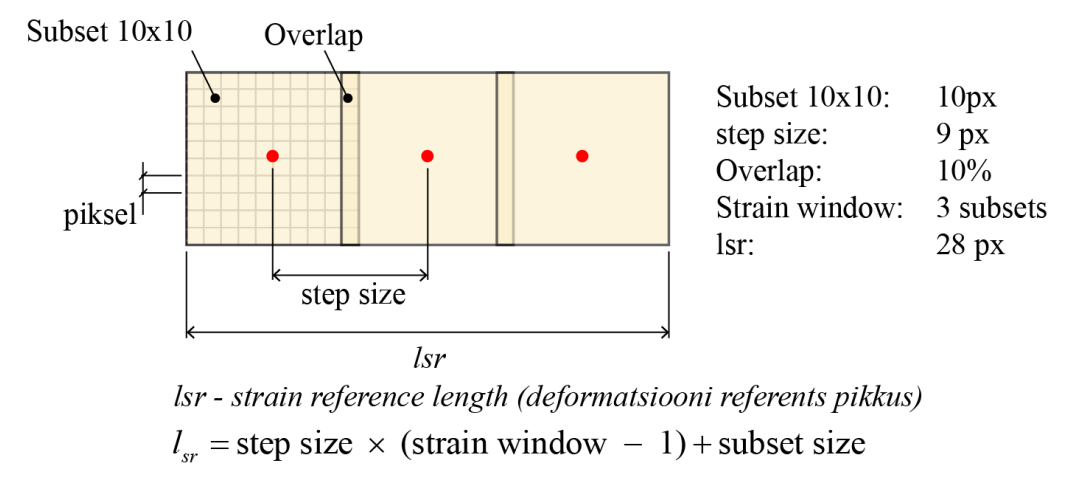

Joonis 5. DIC printsiibis kasutatavad põhilised mõisted. Antud näite parameetrid on antud pildi kõrval paremal

DIC katsete juures on väga oluline seada parameetrid õigesti paika. Jooniselt 6 on näha, kuidas väike muutus seadetes toob kaasa mõõtmistulemuse varieeruvuse. Joonisel 6 on analüüsitud ühte katsekeha varieerides mõõteakna (i.k. *strain window*) suurust. Mõõteaken koosneb ühel juhul üheksast ja teisel juhul kahest pikslikogumikust (i.k. *subset*). Valgete punktide vahe on pikslikogumite keskpunktide vahe (i.k. *step size*). Kuna mõõteakna suurus mõjutab deformatsiooni referents pikkust, siis on ka saadud lokaalsed deformatsioonid erinevad 42.5% ja 56%. Siit on hästi

näha, kuidas deformatsiooni väärtus sõltub referentspikkusest. Sellest omakorda tuleneb mustri kvaliteedi vajadus, et oleks võimalik referentspikkust täpselt määrata.

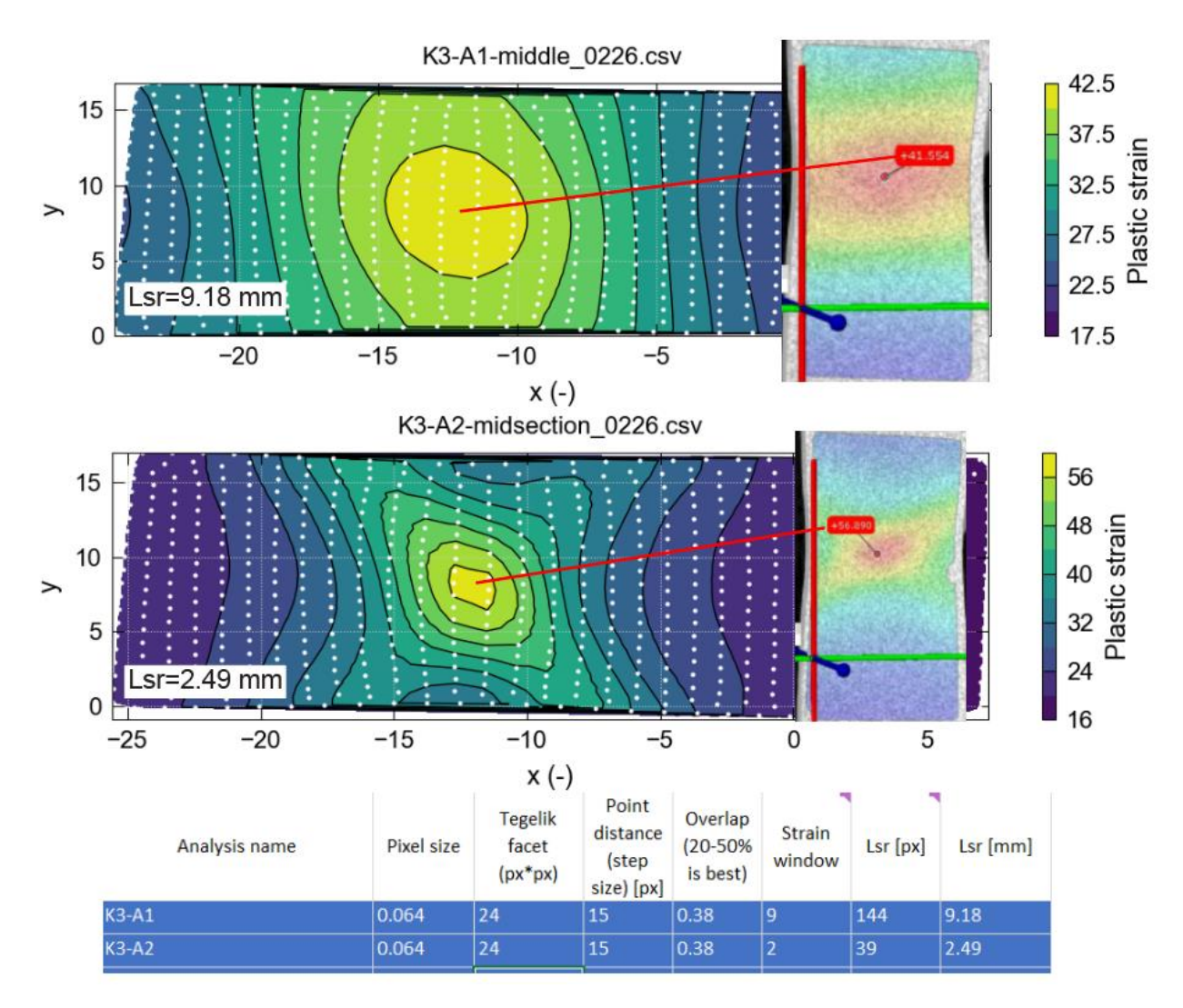

Joonis 6. Sama katsekeha mõõtetulemused erineva seadistusega

#### <span id="page-13-0"></span>**1.3.2 Muster ja selle kvaliteet**

Mustri katsekeha peale kandmiseks on mitmeid mooduseid (Tabel 1). Tabelis on välja toodud kaheksa erinevat meetodit, kuidas mustrit on võimalik katsekehale peale kanda.

| Methods                                                                                   | Typical speckle<br>size   | Typical specimen<br>dimensions and application                                                                       | Limitations                                                                                                    |
|-------------------------------------------------------------------------------------------|---------------------------|----------------------------------------------------------------------------------------------------|----------------------------------------------------------------------------------------------------|
| Nano platinum dots and<br>focused electron beam<br>(FEB) deposition                       | $>15$ nanometres          | $5.43 \times 4.66 \mu m$ field<br>emission gun scanning<br>electron microscope -<br>focused ion beam<br>(FEGSEM/FIB) | DIC accuracy depends on magnification.<br>FEBs generate surface heat, which may lead<br>to micro-structural changes due to phase<br>transformation. |
| Chemical deposition of<br>yttria-stabilised<br>zirconium particles                        | $20 - 30$<br>nanometres   | FEGSEM/FIB microscope                                                                                                | DIC accuracy depends on magnification                                                                                                    |
| Nano platinum dots and<br>focused ion beam (FIB)<br>deposition                            | $>30$ nanometres          | $23.3 \times 20 \mu m$ FEGSEM/FIB<br>microscope                                                                      | DIC accuracy depends on magnification. FIB-<br>assisted deposition induces surface damage.                                                          |
| Solution deposition of<br>fluorescent silica<br>nanoparticles                             | $140 - 180$<br>nanometres | $170 \times 140 \mu m$ fluorescent<br>microscope                                                                     |                                                                                                    |
| Compounding of epoxy<br>resin and graphite<br>powder particle                             | 3 micrometres             | Optical microscope                                                                                                   | Difficult to eliminate agglomeration during<br>the preparation of the pattern                                                                       |
| Paint with fine point<br>airbrush (0.18 mm nozzle)                                        | $10 - 30$<br>micrometres  | $6.4 \times 4.8$ mm stereomicro-<br>scope                                                                            |                                                                                                    |
| Calibrated polyamide<br>particles                                                         | 150 microme-<br>tres      | $6 \times 10$ mm CCD camera                                                                                          | Agglomeration; underestimation for strain<br>values over 10% due to rigidity of particles                                                           |
| Computer generated<br>random pattern screen<br>printed on the surface of<br>the specimens | Not indicated             | $80 \times 12.5$ mm CCD camera                                                                                       | Only flat surfaces can be coated                                                                                                    |

Tabel 1. Erinevad võimalused mustri peale kandmiseks katsekehale. (Allikas: Lianello, jt, 2014, 2)

Õige meetodi valikul on üheks parameetriks katsekeha suurus. Katsekeha suurus määrab ära kaamerate kauguse katsekehast, see omakorda määrab mustri täppide suuruse. Mustri kvaliteedi määrab ära kontrastsus, stohhastilisus ja isotroopsus (Reu, 2012, 3-4). Lisaks on oluline, et mustri täpi suurus oleks 3 kuni 5 pikslit. (Lianello, jt, 2014, 1) Mustri suurus millimeetrites sõltub piksli suurusest, mis omakorda sõltub kaamera sensorist ja mõõdetava ala suurusest. Sellest tulenevalt on peale kaamerate kalibreerimist vajalik arvutada konkreetse katse jaoks sobivad mustri parameetrid. Seda protsessi illustreerib Joonisel 7 olev voogdiagramm.

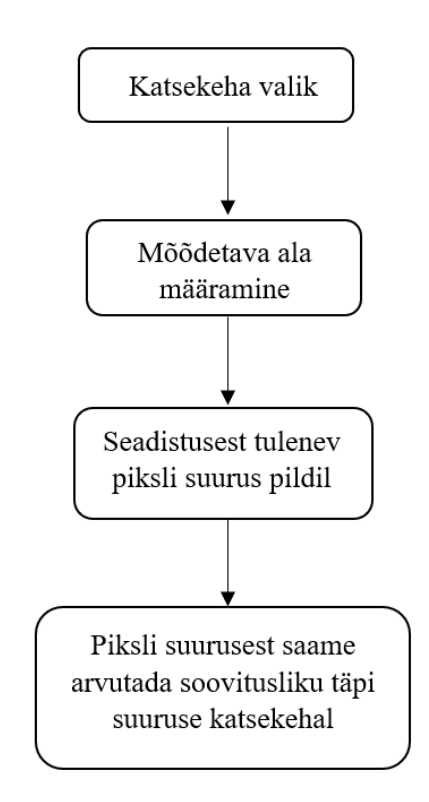

Joonis 7. Soovitusliku mustri suuruse määramise protsess

### <span id="page-15-0"></span>**1.4 Värvipüstol ja selle reguleerimine**

Värvipüstol, millega katsed läbi viidi, on tootjalt DeVilbiss ja mudel Sri Pro Lite. Püstoli düüsi läbimõõt on 0,8 mm. Parameetrite reguleerimiseks on kolm kruvi, millega saab reguleerida peale voolava õhu hulka, värvi pealevoolu hulka ja õhurõhku. Esimest kahte reguleeriti ka mustrite värvimise protsessis vajaliku tulemuse saamiseks. Peale voolava õhu kruviga (i.k. *vent*) saab muuta püstolist välja paiskuva lehtri laiust. Kui kruvi on lõpuni kinni keeratud on lehter värvitavale pinnale jõudes ringi kujuline. Kruvi lõpuni lahti keerates tekib ellipsi sarnane värvilehter. Õhurõhu reguleerimise kruvi oli katsete tegemise ajal täielikult avatud, sest rõhu reguleerimiseks kasutati vee filtri peal asuvat Aircrafti tootja regulaatorit, mille külge oli kinnitatud ka manomeeter. Värvi viskoossuse mõõtmiseks kasutati ISO 2431 standardile vastavat topsi, mille põhjas oli 3 mm läbimõõduga auk. Kõik vahendid on välja toodud Joonisel 8.

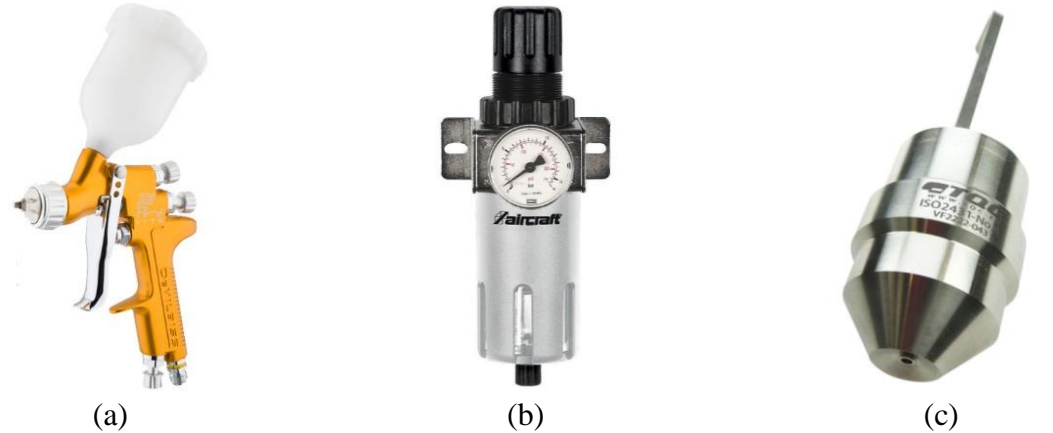

Joonis 8. Värvimisel kasutatud seaded. (a) Värvipüss Devilbis Sri Pro Lite (b) Õhuregulaator ja filter Aircraft (c) ISO 2431 standardile vastav viskoossuse mõõtja

Allikad: (a) <https://www.carlisleft.com/> (b)<https://www.aircraft-kompressoren.com/> (c) https://www.tqcsheen.com/

#### <span id="page-16-0"></span>**1.4.1 Värvipüstoli muudetavad parameetrid**

Mustri omadusi selle peale kandmisel mõjutab mitu faktorit. Alljärgnevalt on mainitud need faktorid, mida saame muuta õige mustri saamiseks:

- Rõhk (P) olenevalt rõhust lõhutakse värvi peale voolamisel see pisikesteks piiskadeks. Mida kõrgem on rõhk seda pisemad piisad moodustuvad.
- Värvi viskoossus (η) mida suurema viskoossusega on värv, seda raskem on seda pisikesteks piiskadeks lõhkuda ning seda suuremad piisad moodustuvad.
- Pihustamise kaugus (D) sellest sõltub värvipiiskade omavaheline kaugus katsekehal. Mida kaugemalt pihustada, seda kaugemale värvipiisad üksteisest satuvad, tulenevalt lehtri kujust.
- Värvi hulk (V) värvi hulka saab reguleerida kruvist värvipüstolil, mis piirab nõela liikumist ja koos sellega peale voolava värvi hulka. Kruvi 0 asend on täielikult kinni.

Tabelist 2 on näha, millisel määral katsete käigus oli võimalik parameetreid muuta.

| Parameeter         | Tähistus | Mõõtühik                      | Max/<br>min |
|--------------------|----------|-------------------------------|-------------|
| Rõhk               |          | kPa                           | 0,5/3,0     |
| Värvi viskoossus   |          | <b>Sek</b>                    |             |
| Pihustamise kaugus | D        | mm                            | $50 - 300$  |
| Värvi hulk         |          | Reguleerimiskruvi pöörete arv |             |

Tabel 2: Värvimisel muudetavad parameetrid

### <span id="page-17-0"></span>**2 Katsed**

Katsed viidi läbi TalTech peahoone laboris, mis oli varustatud suruõhu ja piisava ventilatsiooniga värvimise teostamiseks.

### <span id="page-17-1"></span>**2.1 Katsed nr 1: artikli juhendite järgimine**

Esimestel katsetel seadistati värvipüstol vastavalt (autori nimi, aasta) soovitusele (Tabel 3)

Tabel 3. Värvipüstoli seadistus

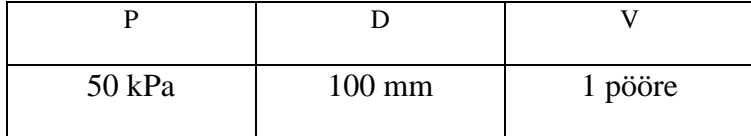

Värvimiseks kasutati tootja Kemet RV metalli kruntvärvi. Artiklis oli värvi viskoossus antud lisatud lahusti protsendina, selleks oli 10%. Selline oli ka tootja soovitus värvipüstoliga värvimiseks värvile, mida antud töös katsetuses kasutati. Lahusti protsent määrati kaalumise teel. Kohe katsetuse alguses selgus, et selline seadistus sellele värvipüstolile ei sobi, kuna värv jäi pinnale ebaühtlane ja suurte pritsmetena. Seejärel sai proovitud erinevaid seadistusi ja leitud variant, mis silma järgi sobis. Selleks oli:

Tabel 4. Värvipüstoli seadistus

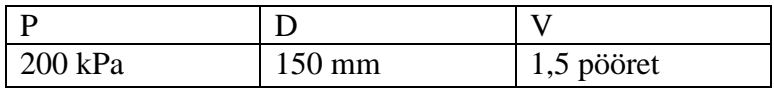

Värvipüstoli kasutusjuhendis on soovituslik rõhk 200 kPa ja pihustamise kaugus 50-100 mm. Edasi analüüsiti mustreid mikroskoobi all 15 kordse suurendusega. Mikroskoobiga oli võimalik teha pildid ja analüüsida tulemust. Selgus, et sama seadistusega tehtud katsekehad erinesid üksteisest oluliselt. Joonisel 9 on pildilt näha, kuidas ligikaudu 0,5 m/s erinev püstoli liigutamise kiirus mustrit oluliselt mõjutab.

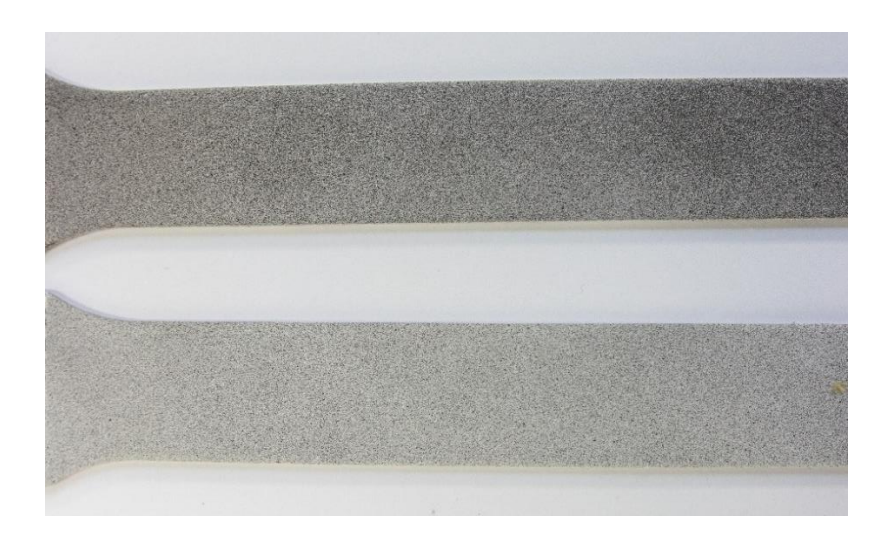

Joonis 9. Katsekehadele kantud mustri erinevus sõltuvalt püstoli kiirusest.

Esimesel katsetusel värviti kokku 15 katsekeha, millede erinevus oli aru saada ka lihtsalt peale vaadates. Kuigi üldine täppide suurus oli see, mis vaja, siis katvus varieerus palju. See oli tingitud püstoli liigutamise kiirusest. Kogenud maalrid suudavad liigutada oma kätt ühtlase kiirusega. Töö autoril see kogemus puudus ja oli vaja luua meetod selle parameetri kontrollimiseks. Selleks ehitati muudetava kiirusega lineaarselt liikuv alus. Teiseks vähe kontrollitavaks parameetriks oli püstoli kaugus katsekehast. Käe liigutamisel horisontaalselt liikus see paratamatult ka vertikaalselt ülesse ja alla. See probleem sai lahendatud sama liikuva aluse näol. Alus ehitati ise samm-mootorist, lineaarlaagritest, siinidest ja Arduino kontrollerist. See tähendas, et värvipüstol seisis paigal ja liikus ainult alus koos katsekehaga.

Värvi viskoossus oli teine parameeter, mis võis erineda eelmainitud artiklis tooduga. Kuigi värvi lahjendati täpselt nii, nagu oli artiklis kirjeldatud, siis värv, mida kasutati antud katsetuses, erines artiklis kasutatud värvist. Iga tootja värv erineb oma viskoossuse poolest, mis tähendab, et sisse segatava lahusti hulk annab erinevaid tulemusi värvi lõppviskoossusel. Selle probleemi lahendamiseks otsustas autor kasutada viskoossuse mõõtmiseks ISO 3 topsi. Topsi tööpõhimõte seisneb selles, et kindla mahuga anuma põhjas on 3 mm läbimõõduga auk, tops tuleb täita täielikult mõõdetava vedelikuga ja siis mõõta aega, mis kulub topsi tühjaks valgumiseks. Vastavalt kulunud ajale saab tabelist viskoossuse cSt (i.k. *centistokes*).

#### <span id="page-18-0"></span>**2.2 Katsed nr 2: värvi viskoossuse mõõtmine**

Järgmistel katsetel kasutati juba liikuvat alust ja mõõdeti värvi viskoossust. Katsetel kasutati alljärgnevaid parameetreid:

Tabel 5. Värvipüstoli seadistus

| 200 kPa | 200 mm | $59$ cSt | 1 pööre |
|---------|--------|----------|---------|

Tulemused tulid oodatust erinevad. Silmaga vaadates oli katvus ja täppide suurus ilus ühtlane. Mikroskoobi all Omnimet tarkvaraga analüüsides oli näha, et osad värvipiisad on omavahel ühenduses, ja täppide suurus on varieeruv (Joonis 9). Tabelist 6 on näha, et keskmine täpi pindala erines omavahel väga palju.

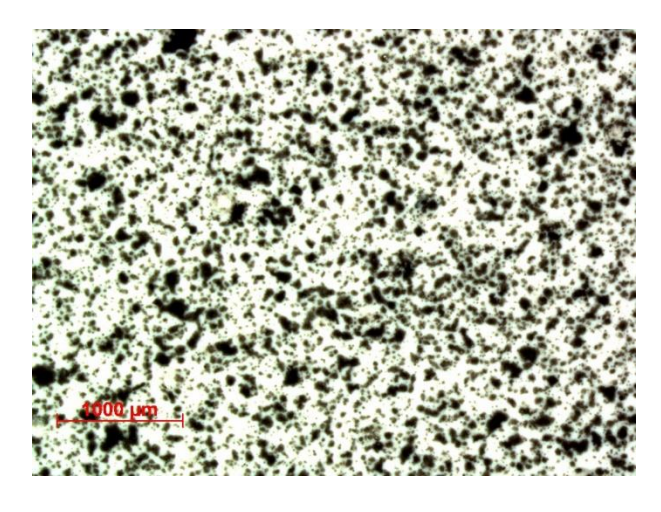

Joonis 9. Katsekeha nr 13 muster 15x suurendusega. Pildilt on näha, kuidas täpid on omavahel ühenduses Tabel 6. Mustri analüüsi tulemused ruutmikromeetrites µm<sup>2</sup>. KK - katsekeha

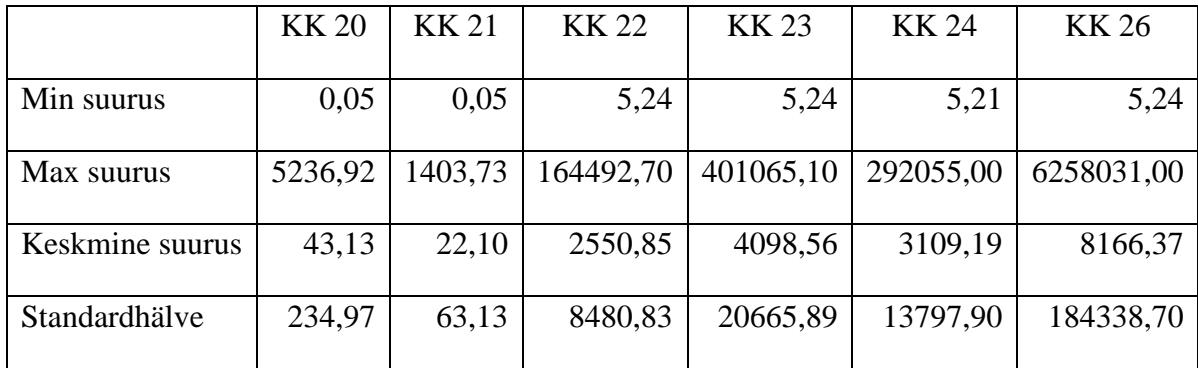

Põhjuseks võib olla värvimise suund. Autor värvis katsekehad vertikaalselt värvipüstol alla suunatud, mis tähendab, et kõik värvipiisad, mis püstolist välja tulevad, satuvad katsekeha pinnale. See tähendab, et nad võivad sattuda üksteise peale ja olla üksteisega ühendusse. Aluseks võetud artiklis ei ole mainitud millises suunas autorid oma katsekehi värvisid. Samas on artiklis kirjas, et pihustamise kauguse suurendamisega muutus muster väiksemaks, mille põhjuseks on arvatavasti

see, et suuremad ja raskemad piisad ei jõudnud katsekehani, vaid kukkusid gravitatsiooni jõul enne katsekehale jõudmist maha (Lianello, jt, 2014, 8). Sellest võib eeldada, et nad värvisid horisontaalselt. Järgmisel katsetusel plaanitakse värvida samade seadistustega nii horisontaalselt kui ka vertikaalselt ja proovida välja selgitada, kas see muudab oluliselt mustri kvaliteeti.

Artiklis on värvipüstoli muudetavate parameetrite all räägitud inglise keeles *air flow* kruvist ehk õhukruvist. Autorid on kasutanud seda kruvi mustri parameetrite muutmiseks. Samas on see kruvi kasutajajuhendi järgi mõeldud värvi pihustamise lehtri suuruse muutmiseks (joonis 10, 1). Kinnikeeratud kruviga on lehter väike ringi kujuline ja lahti keeratud kruviga ovaalse kujuga. Kasutusjuhendis on soovitatud hoida see kruvi lõpuni avatud ehk värvida maksimaalse lehtriga, mis on umbes 180 mm. Lisaks muutub selle kruvi reguleerimisega ka õhuvoolu püstolist välja paiskumise kiirus. Bernoull'i printsiibist teame, et kui vähendame kanali ristläbilõiget, milles gaas või vedelik voolab, siis voolu kiirus suureneb ja rõhk väheneb. Antud töö autor eeldab, et artikli autorid on õhukruvi asemel kasutanud värvikruvi või nimetanud kruvisid valesti.

Antud töös on siiani kasutatud mustri parameetrite reguleerimiseks värvikruvi (i.k. *fluid*) (joonis 10, 2). Sellega saab reguleerida värvi kogust, mis gravitatsiooni jõul peale voolab. Kasutusjuhendi järgi ongi see kruvi mõeldud peale kantava värvi kihi paksuse reguleerimiseks. Just see, mida mustri pealekandmisel on vaja reguleerida.

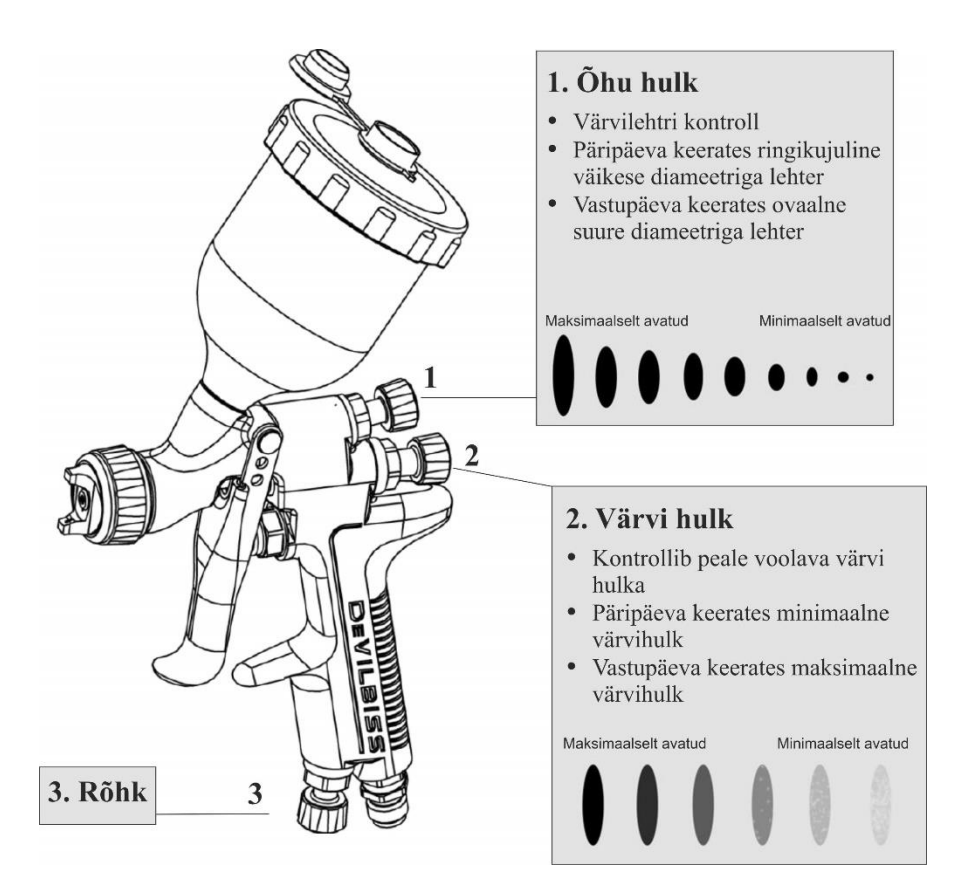

Joonis 10. Värvipüstoli reguleeritavad kruvid ja nende mõju

Artiklist ei olnud ka võimalik välja lugeda, mis asendis hoiti esimesel püstolil värvikruvi, kui nad kasutasid õhukruvi mustri parameetrite muutmiseks. Lisaks jääb selgusetuks, kuidas on võimalik artiklis kasutatud teisel värvipüstolil kruvist reguleerida peale voolava õhu hulka, kui seal on ainult värvikruvi. Peale voolava õhu hulka reguleeritakse ainult päästikut näpuga vajutades. Seda päästikut fikseerida ei ole võimalik, mis tähendab, et peale voolava õhu hulka pole võimalik piisavalt täpselt reguleerida. Sellest tulenevalt arvab antud töö autor, et artikli autorid on seadistanud peale voolava värvi hulka ehk värvikruvi, aga on selle ekslikult nimetanud *air flow*  ehk õhukruviks.

Järgmistel katsetel proovitakse välja selgitada:

- kas värvimise suund mõjutab tulemust;
- kumma kruviga on võimalik täpsemalt mustri parameetreid kontrollida, kas õhu või värvi kruviga.

#### <span id="page-22-0"></span>**2.3 Katsed nr 3: värvimise suund, õhu- ja värvikruvi katsetamine**

Katsetuse käigus reguleeriti esimesena õhu kruvi (kasutusjuhendi järgi i.k. *fan*). Selle tulemusena muutus värvipüstoli välja pihustatava lehtri suurus, nagu on näha jooniselt nr 11. Sellest võib järeldada, et artikli autorid on "*air flow*" kruvi all siiski mõelnud värvikruvi (i.k. *fluid*).

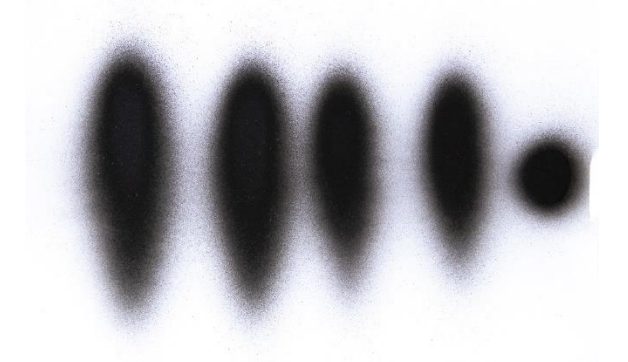

Joonis 11. Pihustamisel tekkiva värvilehtri jäljend, vasakul kruvi maksimaalselt avatud, paremal kruvi minimaalselt avatud (ringi kujuline jälg)

Järgmisena värviti mustrid A4 paberitele, muutes ainult rõhku ja värvimise suunda (horisontaalne ja vertikaalne). Tulemustest joonistus välja, et horisontaalselt värvides (katsekeha on vertikaalselt) keskmise täpi suurus muutub rõhu muutudes vähem. (Joonis 12) Sellest võib järeldada, et rõhu muutmisega saab kontrollida mustri täppide suurust ja samas nähtub, et värvimise suund ei oma olulist rolli tulemusele. Lisaks peab märkima, et standardhälve suureneb koos keskmise täpi suurusega. (Joonis 13) See tuleneb arvatavasti sellest, et värvi tolm, mis värvimisel tekib ja katsekeha pinnale langeb moodustab suurte täppide vahele väikesed täpid, mis omakorda tõstavad analüüsi käigus standardhälbe väärtust.

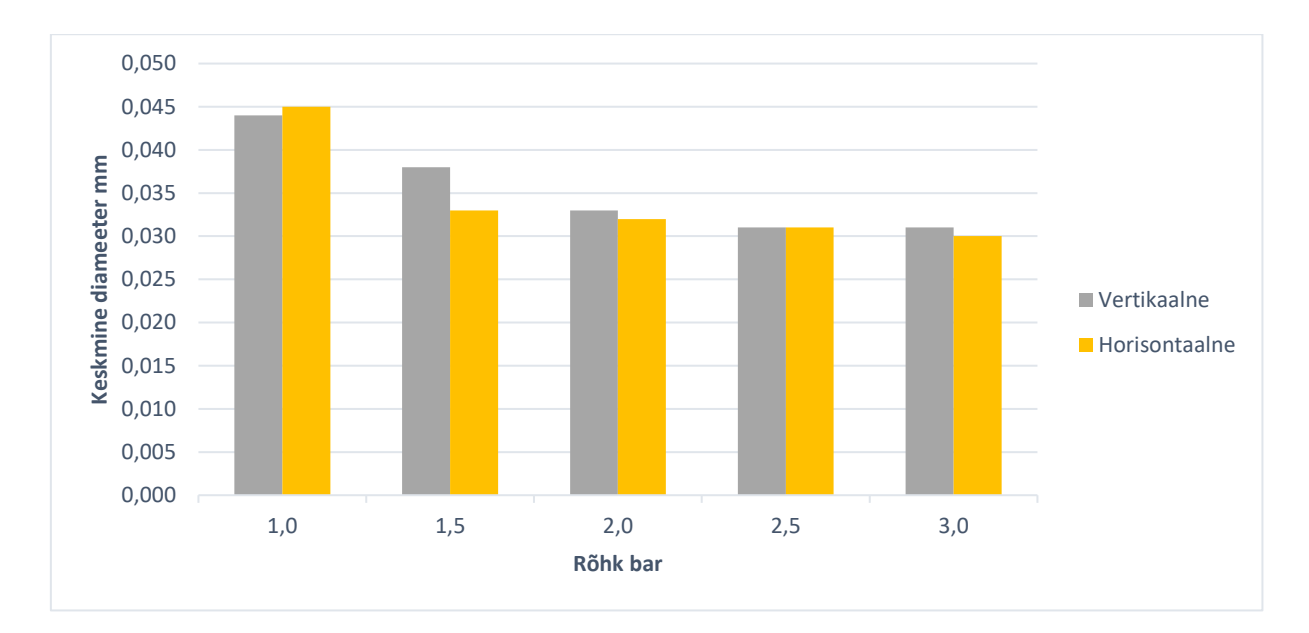

Joonis 12. Täppide keskmine suurus tulenevalt rõhust ja värvimise suunast

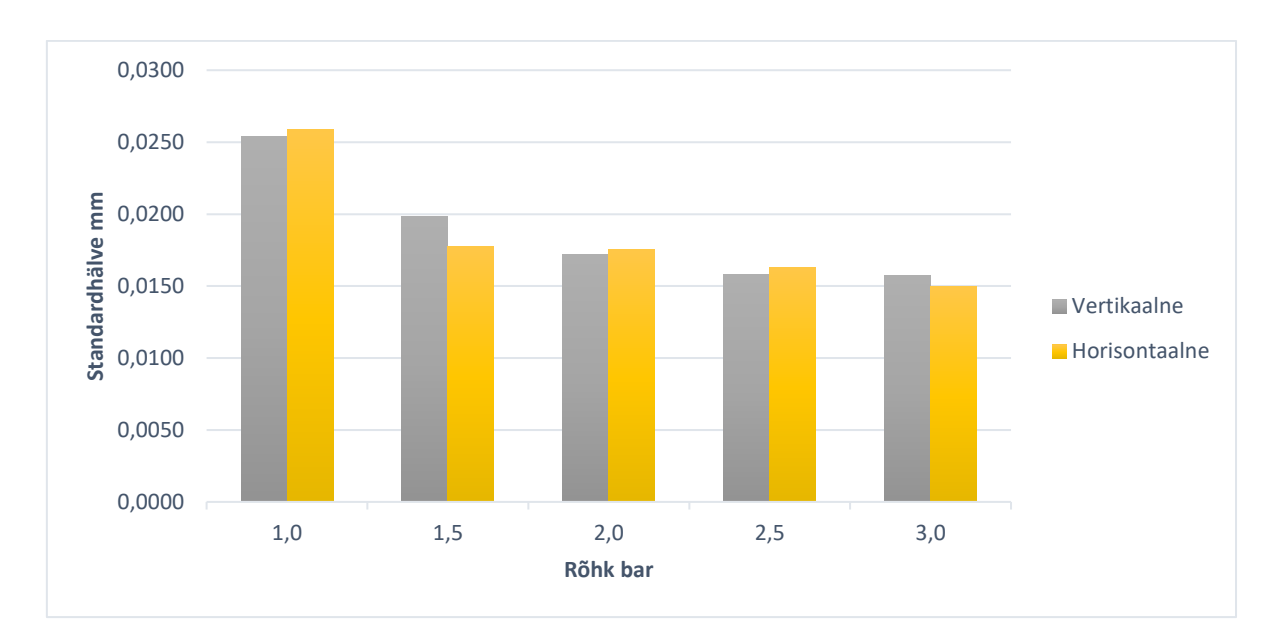

Joonis 13. Täppide standardhälve tulenevalt rõhust ja värvimise suunast

Kolmandaks muudeti värvi viskoossust. Värvi viskoossuse suurendamisel on värvi täpi suurus suurem või sama väiksema viskoossusega värvi omast. (Joonis 14) Seega on täpi suuruse muutus minimaalne ja sellest võib järeldada, et efektiivsem on täpi suurust kontrollida rõhu muutmisega. Siinkohal jäetakse ka edasistes katsetustes värvi viskoossus muutumatuks parameetriks, mis peab olema vahemikus 55-65 cSt.

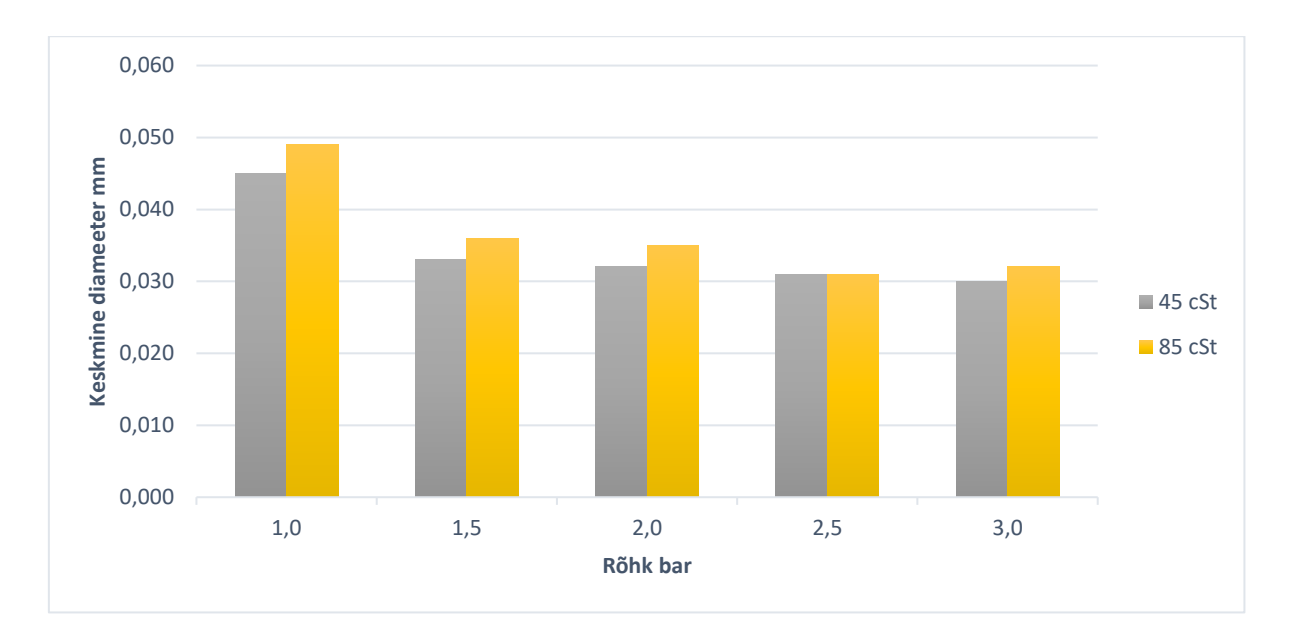

Joonis 14. Joonisel on kujutatud keskmine täpi suurus kahe erineva viskoossusega

Järgmistel katsetel selgitatakse välja:

- kas rõhu langetamisega saab mustri täppide keskmise suuruse veel suuremaks;
- kuidas on katvust (protsentides musta osakaal üle valge) parem kontrollida.

### <span id="page-24-0"></span>**2.4 Katsed nr 4: rõhu langetamine ja katvuse kontrollimine**

Katsetel värviti kolmekümne kolmele A4 paberile mustrid muutes rõhku veel väiksemaks, kui eelmisel katsel, sest eelmise katse analüüsist selgus, et kõige suurem mustri täpi suurus ei olnud veel piisavalt suur. Eelmisel katsetusel oli miinimumrõhuks 1,0 bar, seekord katsetati ka rõhuga 0,5 bar ja 0,75 bar. 0,5 bar tundus ka minimaalne rõhk, millega värvipüstol veel töötab. Sealt allapoole tekivad ummistused ja muster ei ole enam ühtlane. Jooniselt 15 on näha, et täpi keskmise suuruse osas andis aga nii väikese rõhuga värvimine märkimisväärse erinevuse.

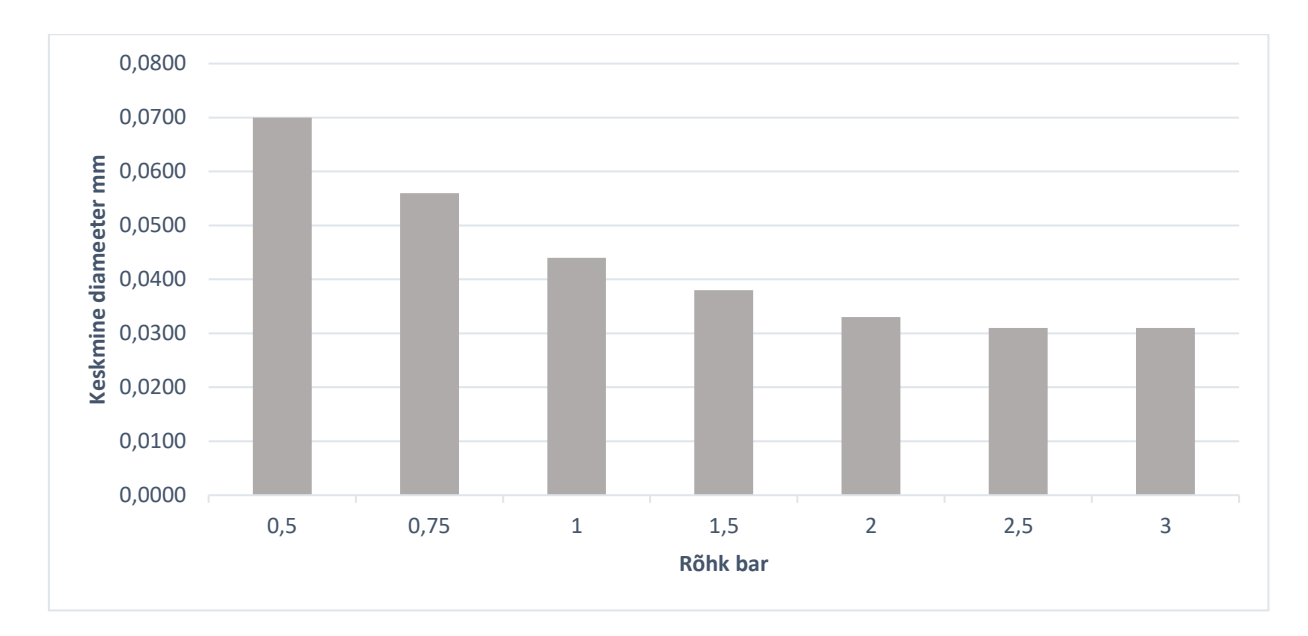

Joonis 15. Täppide keskmise suuruse muutus vastavalt rõhu muutusele. Valimis ei ole kõigi katsete tulemused. Valimisse on valitud katsed, mille kõik parameetrid peale rõhu on võrdsed, muutub ainult rõhk.

Teise parameetrina reguleeriti katsetustel värvikruvi, et kontrollida katvust. Mida rohkem värvikruvi avada, seda suuremaks läks ka katvuse protsent. Värvikruvi reguleeriti vahemikus 0,5- 2,5 pööret. Seejuures on oluline märkida, et katvust mõjutab ka rõhk. Seega katvuse kontrollimiseks on vaja arvestada mõlemat nii värvikruvi asendit kui ka rõhku. Joonisel 16 on ära toodud katvuse sõltuvus värvikruvi asendist erinevatel rõhkudel.

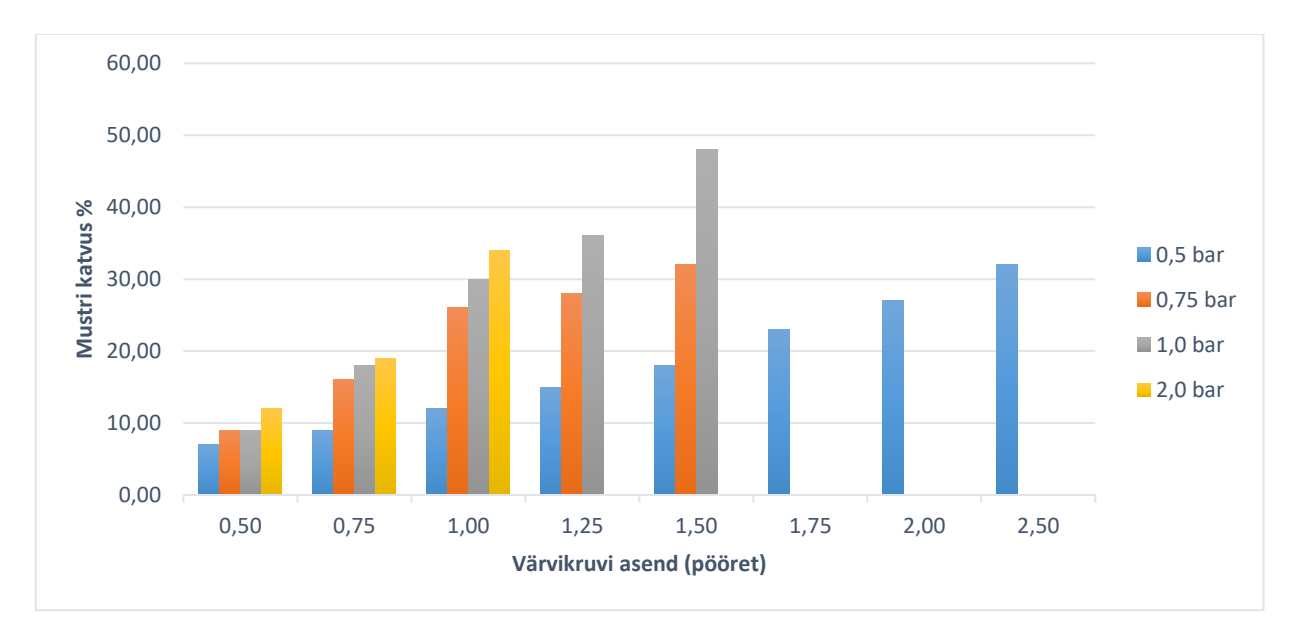

Joonis 16. Mustri katvuse ja värvikruvi sõltuvus vastavalt rõhule

Siit saab teha järelduse, et parameetrid, mida muutes on võimalik soovitud muster saada, on rõhk ja värvikruvi asend. Seega jäetakse need kaks parameetrit muudetavaks ja ülejäänud on mitte muudetavad. Lisaks selgus veel katsetustest, et kui katvust tõsta mitmekordse üle värvimisega, siis

see ei mõjuta oluliselt keskmist täpi suurust. Seega võib õige katvuse saavutamiseks värvida värvikruvi vähem avatud ja mitu korda, kuni soovitud katvus on saavutatud. Selles töös pole seda aspekti täpsemalt uuritud, kuid teema edasiarendusena võiks seda teha.

## <span id="page-27-0"></span>**3 Mustrite analüüs**

Mustreid analüüsiti kahe meetodiga. Esimene meetod põhines mikroskoobiga mustri pildistamisel ja mikroskoobiga kaasas oleva tarkvara abil (Omnimet) mustri analüüsi. Teine meetod toetus morfoloogilise analüüsi printsiibile, mis kujutas endas pildistatud mustri analüüsi koodiga, mis loodi antud lõputöö juhendaja poolt tarkvaras Python (lisa 2). Kahe erineva meetodi kasutamine võimaldas võrrelda saadud tulemusi ning seeläbi ka valideerida morfoloogia analüüsi tulemusi. Siinkohal on kohane märkida, et morfoloogiline analüüs on tunduvalt kiirem, kuna pildid laetakse arvutisse ja edasine analüüs toimub juba automaatselt.

### <span id="page-27-1"></span>**3.1 Mustri suuruse määramine mikroskoobi ja Omnimet tarkvaraga**

Mustrite analüüsil kasutati tarkvara Omnimet. Mikroskoobi alla pildistades lisati pildile skaala. Omnimet tarkvaras tuli mikroskoobiga tehtud pilt kalibreerida. Selleks ilmus ekraanile virtuaalne nihik, mis tuli pildil oleva skaalaga vastavusse viia ja määrata selle pikkus. See on kujutatud joonisel nr 17.

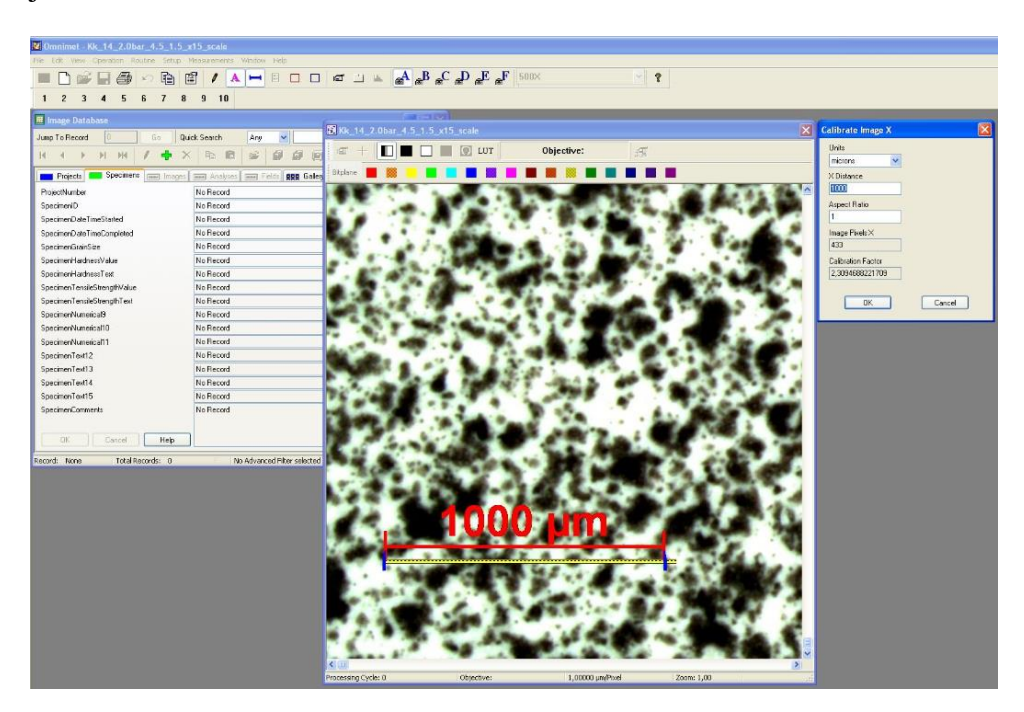

Joonis 17. Omnimet tarkvaras pildi kalibreerimine

Seejärel tuli maskeerida pildil olev muster, mille järel tuvastas tarkvara ala, mida soovitakse analüüsida. Maskeerimine toimus piksli halli tooni väärtuse põhiselt 0 kuni 255. Valida tuli lävend, mis väärtuse osas värvis tarkvara punasega hallid ja mustad alad (joonis 18). Antud töös valiti halltooni lävendiks 150.

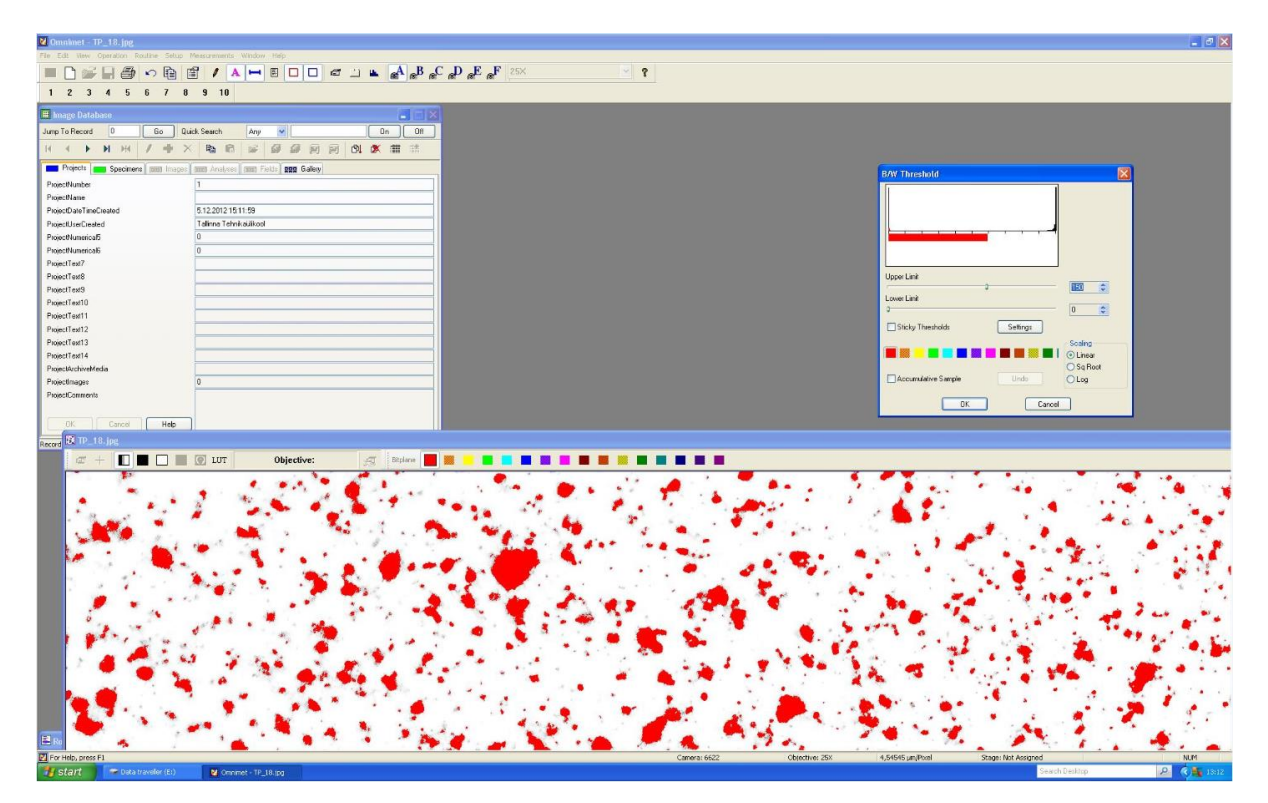

Joonis 18. Musta ala maskeerimine halltooni väärtuse põhjal, maskeerimiseks on kasutatud punast värvi Peale kõiki eelnevaid tegevusi oli võimalik koostada raport, mis sisaldas erinevad parameetrid mustri pindala kohta. Raport on välja toodud lisas 1.

### <span id="page-28-0"></span>**3.2 Mustri suuruse määramine morfoloogilise analüüsiga**

Mustri analüüsi printsiip, mida järgnevalt on kirjeldatud põhineb artiklil (Lecompte jt, 2006). Kvantitatiivseks mustri uurimiseks ehk mustri suuruse hindamiseks kasutatakse morfoloogilist analüüsi. Selles töös on selleks kasutatud vabavarana saadaval olevat Phyton programmi ja moodulit OpenCV, mille baasil on loodud kood antud analüüsi teostamiseks. Morfoloogia on pilditöötluses kasutatav meetod, mida kasutatakse objektide kuju ja vormi uurimiseks. Morfoloogilise analüüsi lähtekohaks on kaks pilti, mis koosnevad pikslitest. Pilti, mida töödeldakse, nimetatakse aktiivseks ja teist pilti, ehk kernel, millega aktiivset pilti töödeldakse, nimetatakse struktureerivaks elemendiks. Struktureerival elemendil on mingi kindel kuju, millega aktiivpilti filtreeritakse. Filtreerimise eesmärgiks on leida aktiivselt pildilt objekte, mille kuju on sarnane struktureeriva elemendiga. Täpsemat infot matemaatilise morfoloogia kohta saab allikast (Shih 2009). Antud töös kasutati ringikujulist kernelit. Joonisel 19 on näidatud neli erineva diameetriga kernelit. Eesmärgiks on kerneli abil pilti filtreerides leida mustrilt mustri täpid, mis on suuremad kui antud kernel. Töödeldes pilti erinevate kernelite abil saame leida mustri täppide statistilise jaotuse ja määrata keskmise täpi suuruse.

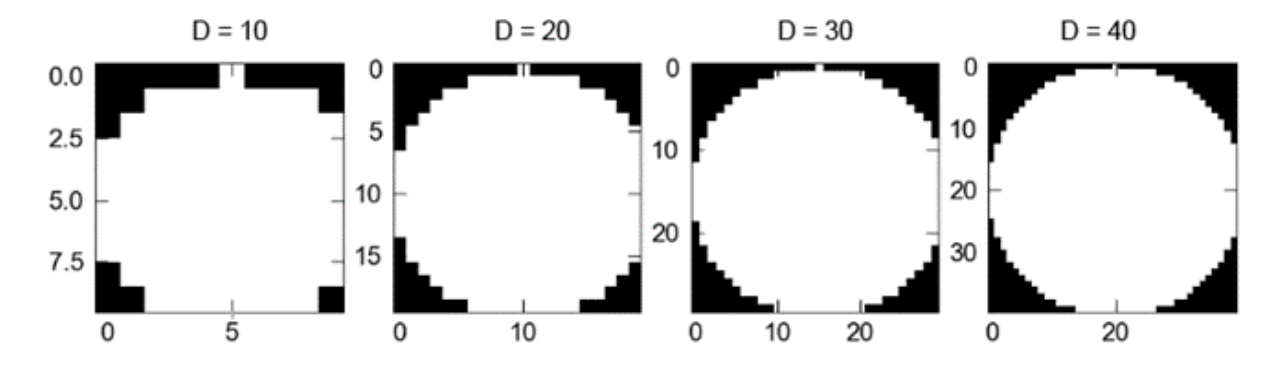

Joonis 19. Neli erinevat ringikujulist kernelit. Kerneli diagonaali pikkus on märgitud pikslites.

Morfoloogia meetod töötab kõige paremini binaarsete piltidega. Seepärast on esimeseks pilditöötlus sammuks pildi muutmine must-valgeks. Näitena kasutame siinkohal mustrit joonisel 20. Selleks tuleb valida kindel hall toon, millest heledamad pikslid muundatakse pildil mustaks ja tumedamad pikslid valgeks. Väljundiks on binaarne pilt esitatud sarnase maatriksina (m x n pikslit) nagu sisend pilt (joonis 20). Kõikides analüüsides on kasutatud halli tooni väärtuse lävendit 0.7\*255 (24 bit RGB esitusviis), mis joonise 20 puhul annab mustade pikslite katvuse osakaaluks 51%. Binaarset pilti käsitleme aktiivse pildina, mida struktureerime erineva suurusega kernelitega. Seda kahesammulist protsessi on illustreerivalt kirjeldatud joonisel 21. Sama protsessi korratakse kõikide kernelitega.

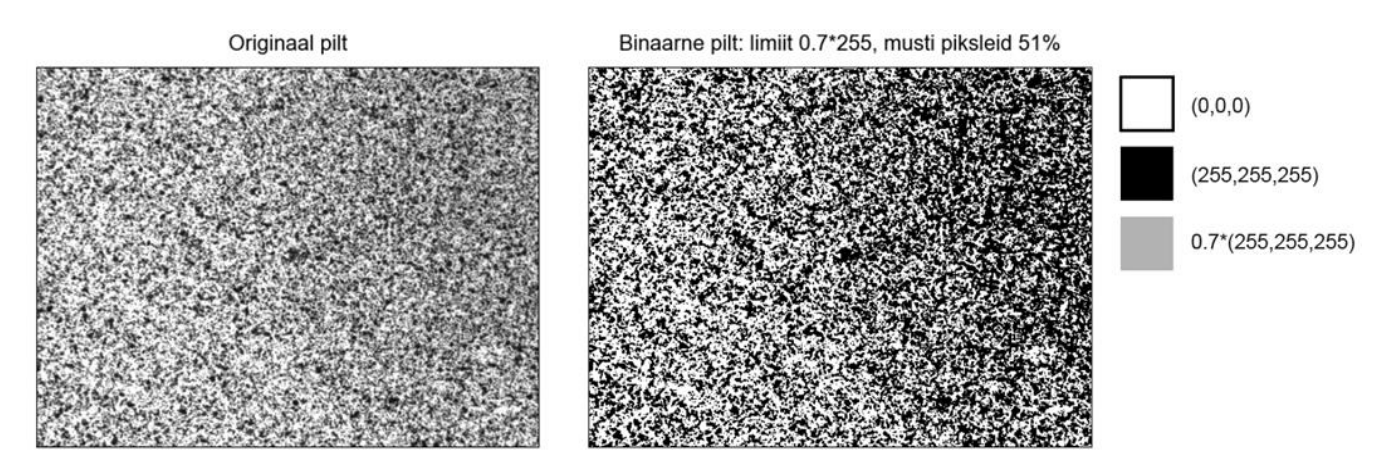

Joonis 20. Vasakul originaal pilt ja paremal binaarne must-valge pilt, kus toonid väärtusega <(0.7\*255) on muudetud mustaks

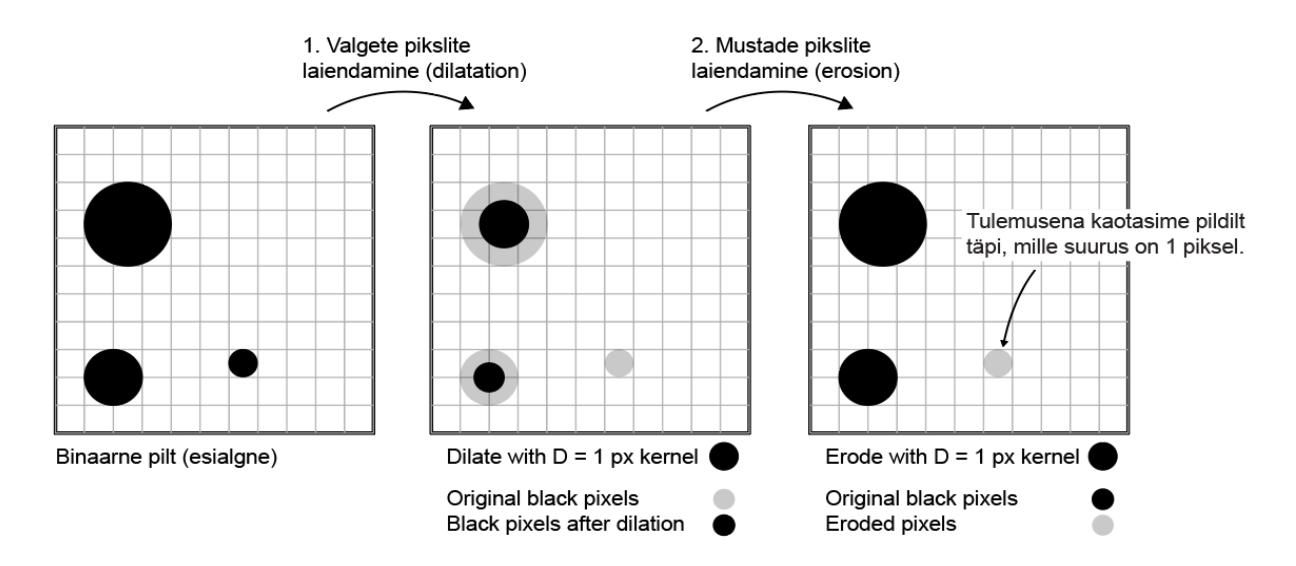

Joonis 21. Erineva suurusega täppide leidmiseks kasutatakse kahesammulist protsessi, kus esiteks laiendatakse valgeid piksleid valitud diameetriga kerneliga ja seejärel musti piksleid sama kerneliga. Tulemusena saame lugeda mustad pikslid, mis pildilt eemaldati (viimasel pildil esile toodud halli värviga).

Selles töös on kasutatud kerneleid, mille diameeter jäi vahemikku 1 kuni 30 pikslit. Analüüsi alustatakse suurima kerneliga. Analüüsi tulemused on näidatud kahele erinevale kerneli suurusele joonisel 22. Igalt töödeldud pildilt loetakse mustade pikslite arv, millest lahutatakse eelnevalt töödeldud pildi mustade pikslite arv. Nii saadakse igale kerneli suurusele vastav mustade pikslite arv. Antud tulemused esitatakse histogrammi ja normaaljaotuskõvera abil iga mustri kohta nagu näidatud joonisel 23. Teades piksli mõõte saame arvutada täpi läbimõõdu millimeetrites ning võrrelda antud tulemust mikroskoobi abil saadud mõõtmistega.

Võrdluse eesmärgiks on antud morfoloogilise analüüsi meetodi valideerimine. Mustri analüüs mikroskoobiga on küllaltki ajakulukas protsess, kuid mustri kvantitatiivne ja kvalitatiivne hinnang on oluline sisend DIC süsteemiga deformatsioonide määratlemisel. Seega võimaldaks antud meetod kiirelt hinnata mustri suurust ja selle sobivust plaanitava katse jaoks.

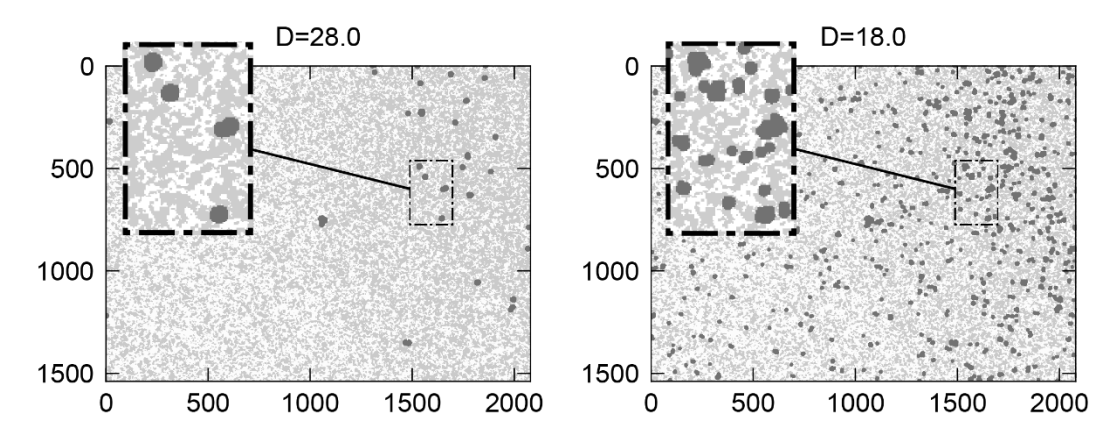

Joonis 22. Piltidel on heledates toonides näidatud algne muster ja tumedamates toonides näidatud täpid, mis on suuremad kui kernel. Vasakul kernel  $D = 28$  ja paremal  $D = 18$  pikslit

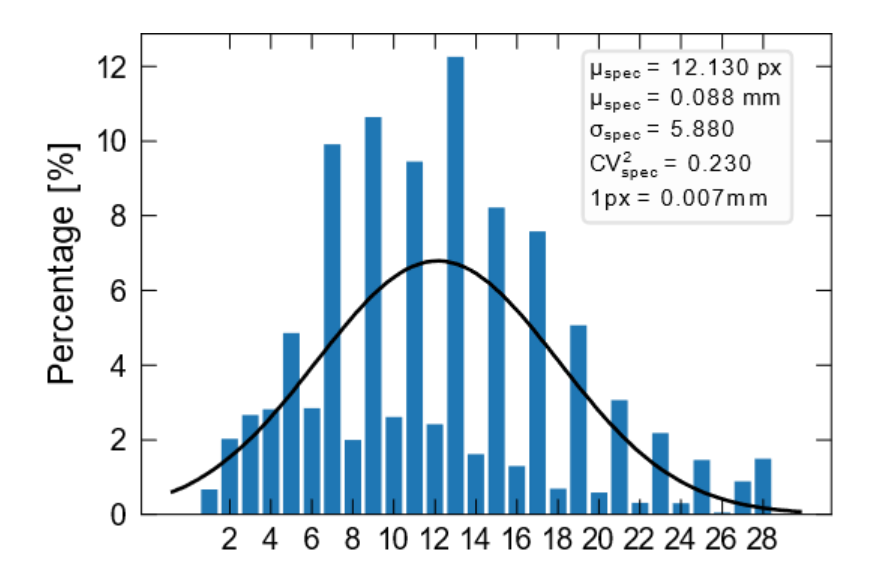

Joonis 23. Iga mustri analüüsi tulemusena saadakse histogramm mustrite suurusega, millele on kohaldatud normaaljaotuse kõver. Igale graafikule on märgitud ka keskväärtus, standardhälve ning variatsioonikordaja ruut. Lisaks arvutatakse ka igale mustrile täpi suuruse mediaan väärtus.

#### <span id="page-31-0"></span>**3.3 Analüüsi tulemused**

Analüüside käigus selgus, et kõiki mustreid ei ole võimalik Omnimet tarkvaraga analüüsida. Analüüs seisnes ühes värvitäpis olevate pikslite arvu määramises. Omnimet tarkvara puuduseks osutus see, et katvuse suurenedes tekkisid täppide vahel nö sillad (kas või ühe piksli laiused), mille tulemusena tõlgendas tarkvara antud täppide kogumit ühe suure täpina. See rikkus ka analüüsi tulemused.

Üheks eesmärgiks mikroskoobiga mõõtmistel ja Omnimet tarkvaraga analüüsil oli morfoloogia analüüsi valideermine. Erinevate mõõtemeetoditega saadud tulemuste võrdluseks tehti oletus, et täpid on enamuses ligikaudselt ringi kujulised. Seejärel oli võimalik teisendada Omnimetis

arvutatud pindala diameetriks ja võrrelda morfoloogia analüüsi tulemusega. Antud võrdlus on näidatud joonisel 24. Väiksema katvusega mustrite puhul andsid mõlemad meetodid väga ligilähedased tulemused, mis erinesid teineteisest maksimaalselt vaid 4% võrra.

Kolmanda katsete tulemused on näidatud Joonisel 24. Nagu mainitud eelnevalt, standardhälve suureneb koos keskmise täpi suurusega. Omnimet analüüsi tulemused näitavad suuremat standardhälvet sellepärast, et täppide vahel tekivad nö sillad, mis ühendavad täppe omavahel tarkvara käsitles neid kui ühte suurt täppi. Sellest võib järeldada, et morfoloogiline analüüs, kus piltlikult öeldes lõhutakse muster kernelite abil laiali, andis suurema katvusega mustrite puhul usaldusväärse tulemuse.

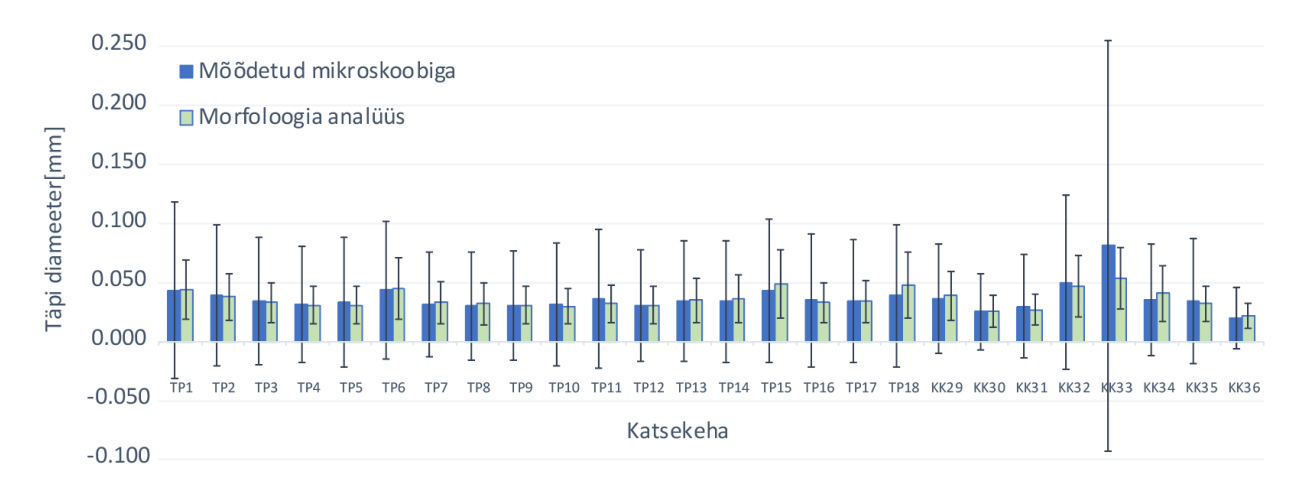

Joonis 14. Mikroskoobi alla Omnimet tarkvaraga mõõdetud ja morfoloogia analüüsi võrdlus. Must joon tulpadest läbi näitab standardhälvet.

### <span id="page-32-0"></span>**3.4 Katsete ja analüüsi põhjal koostatud praktilised juhised**

#### <span id="page-32-1"></span>**3.4.1 Konstandid**

Värvimisel peab olema värvi kineetiline viskoossus 60 cSt ±5. Värvipüstoli liigutamise kiirus peab olema ligikaudu 0,2 m/s. Värvimise kaugus on 150 mm ja õhukruvi 4 pööret lahti keeratud.

#### <span id="page-32-2"></span>**3.4.2 Vajamineva mustri täpi diameetri määramine**

Mustri täpi diameetri leidmiseks peab alustama DIC süsteemi ülesseadistusest. Mustri värvimisele tuleb läheneda katsekeha suurusest. See paneb paika kui kaugel peavad asuma DIC süsteemi kaamerad katsekehast, mis omakorda määrab piksli suuruse. Sellest tulenevalt on võimalik resolutsioonist arvutada täpi läbimõõt millimeetrites valemiga:

$$
D = \frac{I}{L} * 4 \tag{5}
$$

kus *D* – piksli läbimõõt millimeetrites, *I* – sensori laius pikslites, *L* – DIC süsteemi poolt mõõdetava akna laius millimeetrites.

Konstant 4 on võetud keskmine soovituslikust täpi suurus pikslites, mis on vahemikus 3 kuni 5 (Lianello, jt, 2014, 1).

#### <span id="page-33-0"></span>**3.4.3 Rõhu ja värvikruvi pöörete arvu leidmine**

Järgmise sammuna saab arvutada seadistuste parameetrid, mida peab rakendama, et soovitud mustrit värvida. Rõhu saab valida vastavalt soovitud täpi diameetrile alljärgnevast tabelist nr 7.

Tabel 7. Rõhu valimine vastavalt täpi suurusele

| $D \text{ mm}$ | $0,140-0.072$ | $\big  0.071 - 0.055$ | 0,054-0,040 | 0,039-0,033 | 0.032-0.031 | 0,030-0,025 |
|----------------|---------------|-----------------------|-------------|-------------|-------------|-------------|
| P bar          | 0,5000        | $\rm 0.75$            | ,00         | 1,50        |             | 2,50        |

Nüüd saab arvutada värvikruvi asendi, mitu pööret tuleb kruvi lahti (vastu päeva keerates) keerata täielikult suletud asendist.

$$
V = \frac{D - P * k_1 - k_3}{k_2} \tag{6}
$$

kus V – värvikruvi pöörete arv, D – mustri täpi diameeter millimeetrites, P – rõhk vastavalt ülal toodud tabelile,  $k_1$ ,  $k_2$ ,  $k_3$  – koefitsiendid (tabel 8), mis on saadud lineaarse regressiooni analüüsi teel.

Regressioonanalüüs seisneb selles, et sobivate kordajate leidmiseks kasutatakse vähimruutude meetodit. Vähimruutude meetodi idee seisneb selles, et seost iseloomustavat punktiparve valitakse esindama selline sirge, millest kõikide üksikpunktide kauguste ruutude summa on minimaalne.

Tabel 8. Koefitsiendid, mis on saadud lineaarse regressiooni analüüsi teel.

| 0,05205719   |
|--------------|
| $-0,0155538$ |
| 0,03009088   |

Regressioonianalüüs on teostatud kasutades Microsoft Excel tarkvara. Analüüsis saadud korrelatsioonikordaja  $R^2 = 0.76$ . Sellest võib järeldada, et analüüsist saadud mudel annab 76% täpsuse.

Lisaks eeltoodud moodusele sai sama lineaarse regressioonanalüüsi põhjal koostatud nomogramm (joonis 25), mis lihtsustab veelgi vajalike seadistuste määramist eriti just laboris, kus arvutile ligipääs võib olla piiratud. Nomogrammi kasutamine on samal põhimõttel nagu eelnevad sammud. Olles leidnud sobiva täpi diameetri ja valinud sellest tulenevalt tabelist 7 rõhu, saame tõmmata sirgjoone läbi nende kahe punkti, mis annab vastava värvikruvi asendi V (pöörete arv kinnisest asendist lahtise asendi poole).

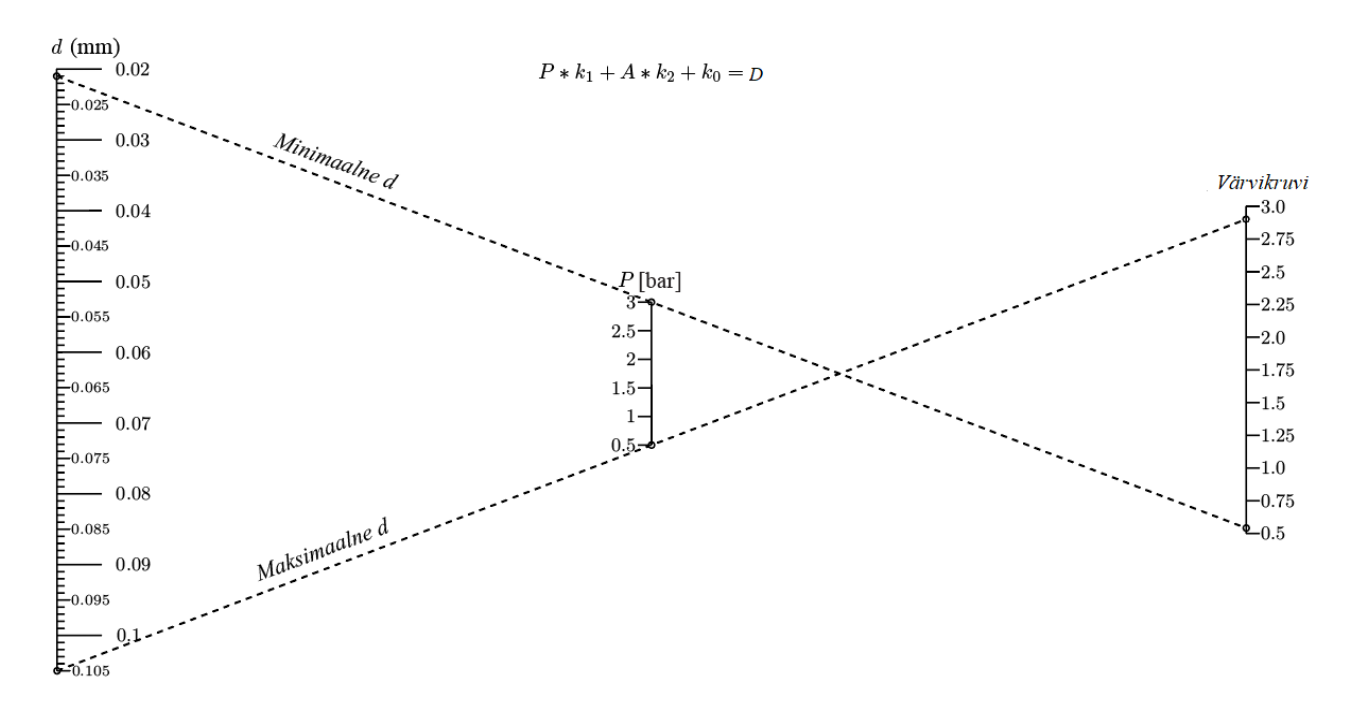

Joonis 25. Nomogramm värvipüstoli parameetrite määramiseks. Indikatiivselt on näidatud, mis parameetritega saadakse maksimaalne ja minimaalne täpi diameeter .

Samuti on joonis 26 nomogrammilt võimalik määrata saadud parameetritega värvitud mustri standardhälve. Selleks tuleb värvikruvi asend V ja rõhk P ühendada omavahel sirgjoonega, mis annab eeldatava standardhälbe.

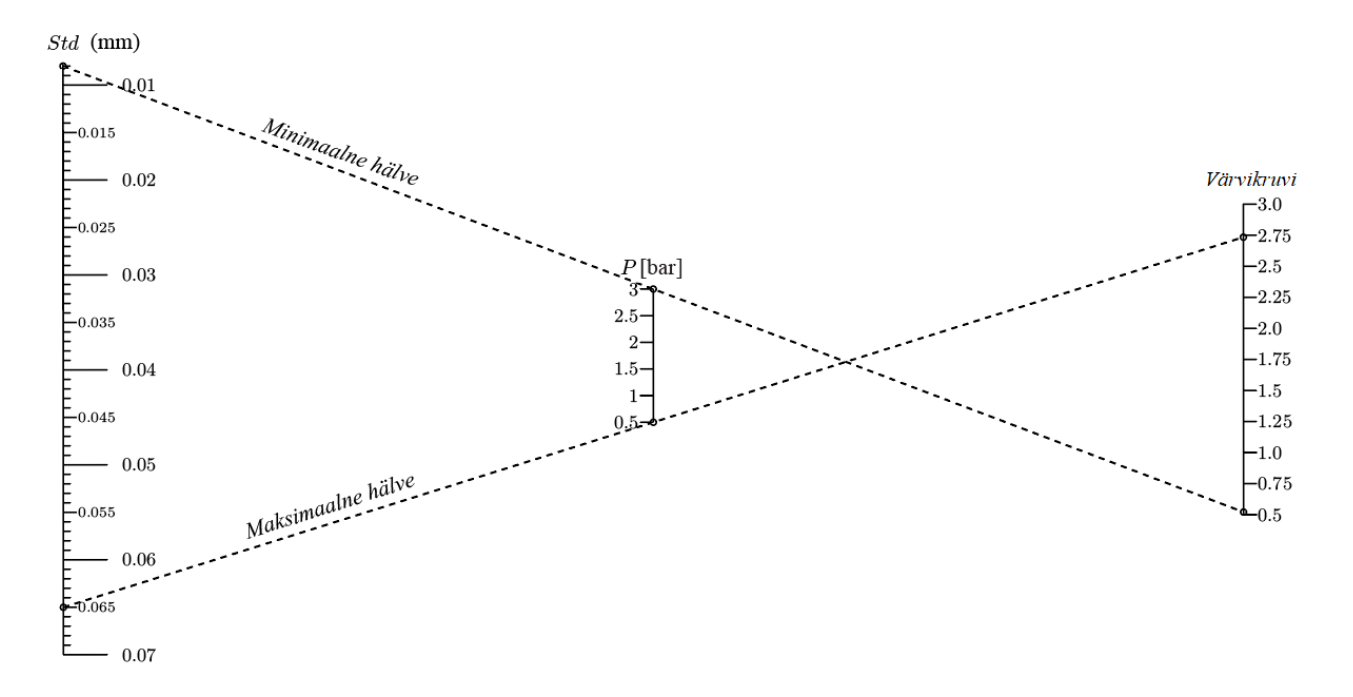

Joonis 26. Nomogramm standardhälbe määramiseks.

#### <span id="page-35-0"></span>**3.4.4 Kontrollkatsetused**

Vastavalt praktilistele juhistele viis töö autor läbi kontrollkatsetused ja hiljem tulemuste morfoloogilise analüüsi. Kokku värviti 18 katsekeha, mille tulemusena tuli keskmine veaprotsent 15% võrreldes lineaarse regressiooni analüüsi tulemusel saadud mudeli tulemiga. Kusjuures 39% tulemustest oli veaprotsent alla 10%. Sellest kontrollkatsetusest võib järeldada, et antud töös loodud praktilisi juhiseid on võimalik rakendada.

### <span id="page-36-0"></span>**Kokkuvõte**

Antud töös oli eesmärgiks leida viis, kuidas värvipüstoliga kanda katsekehadele ühtlaseid ja soovitud parameetritele vastavaid mustreid, ning koostada peale katsetuste tegemist ja tulemuste analüüsi praktilised juhised mustrite värvimiseks, mis aitavad kaasa DIC süsteemiga mõõdetud tulemuste täpsuse tõstmisele. See on abiks TalTechis läbi viidavate teadustööde, mis sisaldavad DIC süsteemiga tugevuskatsetusi, tegemisel. Lõputöö aluseks võetud artiklis prooviti täiendada nende loodud mudelis värvi parameetrit. Artiklis toodud lahusti protsent asendati viskoossusega ja see parameeter muudeti konstandiks ning peab olema praktiliste juhiste kasutamise puhul 60 cSt. Selle parandusega muudeti antud meetod universaalsemaks, mis tähendab, et on võimalik kasutada igasuguse algviskoossusega värvi ja tulemus peaks olema ligilähedane.

Eesmärgi saavutamiseks püstitatud uurimisülesanded said edukalt täidetud. Reaalseid katsetusi mustri värvimisel tehti TalTech peahoone laboris, kus värvipüstoliga kanti etteantud parameetritele vastavad mustrid katsekehadele. Seejärel pildistati mustreid nii mikroskoobi all, kui ka fotokaamera ja makroobjektiiviga. Tulemusi töödeldi Omnimet tarkvara ja morfoloogilise analüüsiga ning saadi vajalikud andmed praktiliste juhiste koostamiseks. Praktilised juhised said esitatud nii arvutuslikul viisil kui ka nomogrammina. Läbi viidi ka kontrollkatsetus, kasutades loodud juhiseid ning saadi kinnitust, et neid on võimalik edukalt rakendada.

Antud tööd võiks edasi uurida kolmel suunal. Esiteks võiks proovida erineva läbimõõduga düüse. Eelduseks on, et suurema läbimõõduga düüs sobiks suuremate täppide värvimiseks ja väiksema läbimõõduga düüs väiksemate täppide värvimiseks. See annaks võimaluse värvida suurema keskmise täpi suurusega mustrit suurematele ja väiksema keskmise täpi suurusega mustrit väiksematele katsekehadele, kui katsetel kasutatud värvipüstol seda võimaldab. Teiseks võiks ühe korra värvimise asemel suurendada värvimiskordade arvu, kuni soovitud katvus on saavutatud, ning uurida katvuse hälvet ühekordsel ja mitmekordsel värvimisel.

### <span id="page-37-0"></span>**Võõrkeelne lühikokkuvõte**

In this study the aim was to find a way how to paint evenly distributed and controlled speckle patterns with spray gun and to make practical guidelines how to do it. This improves accuracy of digital image correlation (DIC) measurements carried out in TalTech. This study is based on an article ., A practical approach to optimizing the preparation of speckle patterns for digital-image correlation ". This method is improved by changing thinner percentage to paint viscosity. Paint viscosity is taken as a constant, which in this study is 60 cSt, thereby improving practical guidelines to use any paint, which base viscosity might be different.

Objectives of the study given in the beginning of the study were achieved. Guidelines for the painting are proposed.

For further study different diameter of nozzle may be applied. Larger nozzle for larger speckle pattern and smaller nozzle for smaller speckle pattern. Furthermore, number of coatings could be investigated, and whether it affects speckle pattern distribution along specimen.

### <span id="page-38-0"></span>**Viidatud allikad**

- 1. Lionello, G., & Cristofolini, L. (2014). A practical approach to optimizing the preparation of speckle patterns for digital-image correlation. Measurement Science and Technology,  $25(10)$ , 9.
- 2. Priit Kulu, Jakob Kübarsepp, Andres Laansoo, Renno Veinthal (2015). Materjalitehnika I. Tehnomaterjalid.
- 3. Cofaru, C., Philips, W., & Van Paepegem, W. (2012). A novel speckle pattern—Adaptive digital image correlation approach with robust strain calculation. Optics and Lasers in Engineering, 50(2), 187-198.
- 4. Hosford, W. (2009). Mechanical behavior of materials.
- 5. Alice Acciaioli, Giacomo Lionello, & Massimiliano Baleani. (2018). Experimentally Achievable Accuracy Using a Digital Image Correlation Technique in measuring Small-Magnitude (<0.1%) Homogeneous Strain Fields. Materials, 11(5), 751.
- 6. Reu, P. (2012). Hidden components of 3D-DIC: Interpolation and matching—Part 2. Experimental Techniques, 36(3), 3-4.
- 7. Lecompte, D., Smits, Bossuyt, Sol, Vantomme, Van Hemelrijck, & Habraken. (2006). Quality assessment of speckle patterns for digital image correlation. Optics and Lasers in Engineering, 44(11), 1132-1145.
- 8. Norman E. Dowling, (2013) Mechanical behavior of materials.
- 9. Shih, F. (2009). Image Processing and Mathematical Morphology: Fundamentals and Applications.
- 10. Devilbiss tootja koduleht<https://www.carlisleft.com/>
- 11. Aircraft õhuregulaatori tootja koduleht<https://www.aircraft-kompressoren.com/>
- 12. Viskoossuse mõõtmise topsi tootja koduleht https://www.tqcsheen.com/

## <span id="page-39-0"></span>**Lisa 1 Omnimet tarkvara koostatud raport mustri täppide pindala**

### **kohta**

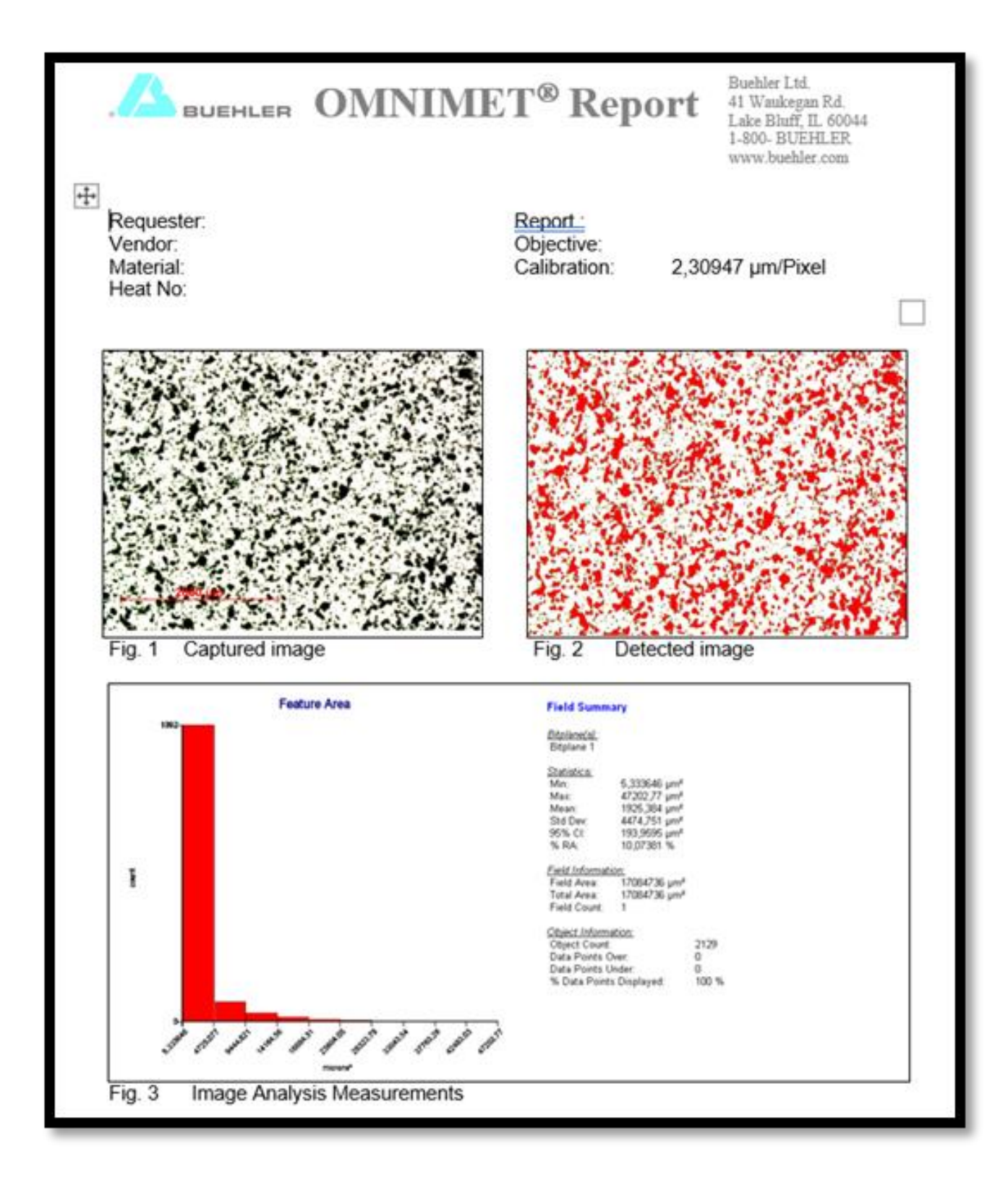

### <span id="page-40-0"></span>**Lisa 2. Morfoloogia analüüsiks kasutatud Python kood.**

#### Analüüsi teostav kood

import os import subprocess import sys import glob import py\_general as guf print (\_\_name\_\_) from contextlib import closing import matplotlib matplotlib.use('Agg') import matplotlib.pyplot as plt import numpy as np import cv2 as cv from scipy.stats import norm from scipy import ndimage def speckle\_size\_im(pic\_name,grey,im\_height,im\_width,max\_speck): fname=pic\_name initial\_im=cv.imread(fname,0)  $(thresh, im_bw) = cv.threshold (initial im, grey*255, 255, cv.THRESH_BINARY)$  #255=white, 0=black min\_speck=1; speck\_range=max\_speck-min\_speck+1 size =initial\_im.size count\_binary\_black =(size-np.count\_nonzero(im\_bw)) #Total nr of Speckle px in binary image count\_binary\_black\_pcnt =(size-np.count\_nonzero(im\_bw))/size Pi\_count\_range=np.zeros([speck\_range,3]); Pi\_count=np.zeros([speck\_range,2]); px\_in\_range\_pcnt=np.zeros([speck\_range,2]); Pi\_cum=np.zeros([speck\_range,2]) D\_px=np.flipud(np.linspace(min\_speck,max\_speck,max\_speck-min\_speck+1)) # Pixel Diameter list (diameter is edge length) Pi\_count $[:,0]=D$ \_px Pi\_count\_range $[:,0]=D$ \_px px\_in\_range\_pcnt[:,0]=D\_px #% Plot the binary image (commented out if dont want the figure)  $#--$  titles = ['Originaal pilt','Binaarne pilt: limiit ' + str(grey) + '\*255, musti piksleid '+str(int(count\_binary\_black\_pcnt\*100))+'%']  $images = [initial im, im_bw]$ fig,  $ax = plt.subplots()$  for i in range(2): plt.subplot(1,2,i+1),plt.imshow(images[i],'gray') plt.title(titles[i]) plt.savefig(('Binaarne-' + fname[9:-4] + '.png'),dpi=500,transparent=False); plt.close(fig) #-------------------------- #Initialize some arrays Pi\_count\_range=np.zeros([speck\_range,3]); Pi\_count=np.zeros([speck\_range,2]); px\_in\_range\_pcnt=np.zeros([speck\_range,2]); Pi\_cum=np.zeros([speck\_range,2]) D\_px=np.flipud(np.linspace(min\_speck,max\_speck,max\_speck-min\_speck+1)) # Pixel Diameter list (diameter is edge length) Pi count $[:,0]=D$  px Pi\_count\_range[:,0]=D\_px px\_in\_range\_pcnt[:,0]=D\_px #% Plot the binary image # These numbers must conform to the D\_px array dimensions eroded\_im\_list=[] for i,Dpx in enumerate( $D$ \_px):  $\text{\#}$  D=D\_px.astype(int)[i] ellipse=cv.getStructuringElement(cv.MORPH\_ELLIPSE,(int(Dpx),int(Dpx)))

```
dilated_im = cv.dilate(im_bw, ellipse, iterations = 1)
    eroded\_im = cv.erode(dilateral\_im, ellipse, iterations = 1) eroded_im_list.append(eroded_im)
     Pi_count[i,1]=size-np.count_nonzero(eroded_im) #black pixel counter
    if i = 0Pi_count_range[i,1]=size-np.count_nonzero(eroded_im)
      else:
        Pi_count_range[i,1]=size-Pi_count[i-1,1]-np.count_nonzero(eroded_im)
       Pi\_count\_range[Pi\_count\_range < 0] = 0 pixel_array=np.empty([0,0])
for (D,count) in zip(Pi_count_range[:,0], Pi_count_range[:,1]):
   pixel_array=np.append(pixel_array,np.full(int(np.floor(count)),D))
fig, ax = plt.subplots(2,2)ax[0,0].imshow(im_bw,'gray',alpha=0.1); ax[0,0].imshow(eroded_im_list[0],'gray',alpha=0.3)
ax[0,0].set(title='D='+str(D_px[0]))
 ax[0,1].imshow(im_bw,'gray',alpha=0.1); ax[0,1].imshow(eroded_im_list[5],'gray',alpha=0.3) 
ax[0,1].set(title = D='+str(D_px[5])) ax[1,0].imshow(im_bw,'gray',alpha=0.1); ax[1,0].imshow(eroded_im_list[10],'gray',alpha=0.3) 
ax[1,0].set(title = D='+str(D_px[10])) ax[1,1].imshow(im_bw,'gray',alpha=0.1); ax[1,1].imshow(eroded_im_list[20],'gray',alpha=0.3) 
ax[1,1].set(title=D='+str(D_px[20])) plt.savefig(('Kernelid-' + fname[9:-4] + '.png'),dpi=500,transparent=False); plt.close(fig) 
 #% Postprocess the morphology operation results
fig1, ax1 = plt.subplots(1,2,figsize=(5, 3)) #plt.subplot(2,2,1)
 px_in_range_pcnt[:,1]=Pi_count_range[:,1]/count_binary_black
ax1[0].bar(px_in_range_port[:,0],px_in_range_port[:,1]) #Histogram test in separate plot
 n, bins, patc= ax1[0].hist(pixel_array,np.flipud(D_px),density=True,facecolor=[0.8,0.8,1],
   edgecolor='k',rwidth=1,linewidth=0.5)
 # n, bins, patc= ax1[0,0].hist(pixel_array,23,density=True,facecolor=[0.8,0.8,1],
 # edgecolor='k',rwidth=0.98)
 # Add a normal distribution fit to data
 mu, std = norm.fit(pixel_array)
 # Plot the PDF.
xmin, xmax = ax1[0].get\_xlim()x = np.linspace(xmin, xmax, 100)
p = norm.pdf(x, mu, std) pxl_length=im_height/np.size(im_bw,0) # Image height/height in px Pixli pikkus mm
ax1[0].plot(x, p, k', linewidth=1) ax1[0].set(ylabel='Percentage [%]',
         xticks= np.flipud(D_px[::2]).astype(int))
ax1[0].set title(label=fname,fontsize=7)
#Textbox contaiing the information---
 props = dict(boxstyle='round', facecolor='white', alpha=0.1)
textstr = \ln.join((
   r'$\mu_{spec}=%.3f$ px' % (np.around(mu,2), ),
  r'$\mu_{spec}=%.3f$ mm' % (np.around(mu*pxl_length,3), ),
  r'$\sigma_{spec}=%.3f$' % (np.around(std,2), ),
  r'$CV^2_{spec}=%.3f$' % (np.around(std**2/mu**2,2), ),
  r\1px=% .3f mm\ % (pxl_length, )))
 ax1[0].text(0.65, 0.95, textstr, transform=ax1[0].transAxes, fontsize=6,
      verticalalignment='top', bbox=props) 
 # coefficienf of variation calculated according to Feldman p35 Applied Probability and Stochastic Processes
 # Squared coefficient of variation greater 1.0 implies a significant amount
 # of variability.
# END Textbox containg the information----
 Rsum=np.cumsum(np.flipud(px_in_range_pcnt[:,1]*100))
 ax1[1].plot(np.arange(min_speck,max_speck+1,1),Rsum,'-o')
ax1[1].set(ylim=[0, 100], xticks=np.arange(min_speck,max_speck,2),
         ylabel='cumulative percentage [%]')
 pixel_array_mm=pixel_array*pxl_length
 fig1.set_size_inches(guf.cm2inch(16, 6))
```

```
 plt.tight_layout()
   plt.savefig(('image analysis-' + fname[9:-4] + '.png'),dpi=500,transparent=False); plt.close(fig1) 
   np.save((fname[:5] + '_pixel_array_mm'), pixel_array_mm)
   return pixel_array
if name \equiv = " \text{ main } ":
   File=glob.glob('TP*.png')
   fname=File[0]
  grey=0.7 # scaled 2
   im_height=14.81 #mm
   im_width=22.22 #mm
   #----------------------------------------
```
n=speckle\_size\_im(fname,grey,im\_height,im\_width,28)

Kutsuv kood kuhu peab sisendama, milliseid pildi faile analüüsitakse.

import os import subprocess import sys import glob import py\_general as guf import speckele\_size\_analyse as speck print (\_\_name\_\_) from contextlib import closing import matplotlib.pyplot as plt import numpy as np import cv2 as cv from scipy.stats import norm

#os.chdir('C:\Users\mihke\OneDrive - TalTech\5-Projects\2019-ETAG Starting GRANT-application 2019\DIC pattern processing')

 $\#$ \_\_\_\_\_\_\_\_\_\_\_\_ # File=glob.glob('\*/TP\*png')

# sys.exit() File=glob.glob('TP\_3\*/TP\*png') # guf.splitpath(File[0])

# sys.exit() for fname in File: fol,\_,fi=guf.splitpath(fname) os.chdir(fol)  $grey=0.7$  # scaled 2 im\_height=14.81 #mm im\_width=22.22 #mm #----------------------------------------

speck.speckle\_size\_im(fi,grey,im\_height,im\_width,42) os.chdir("..")

<span id="page-43-0"></span>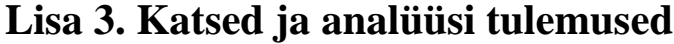

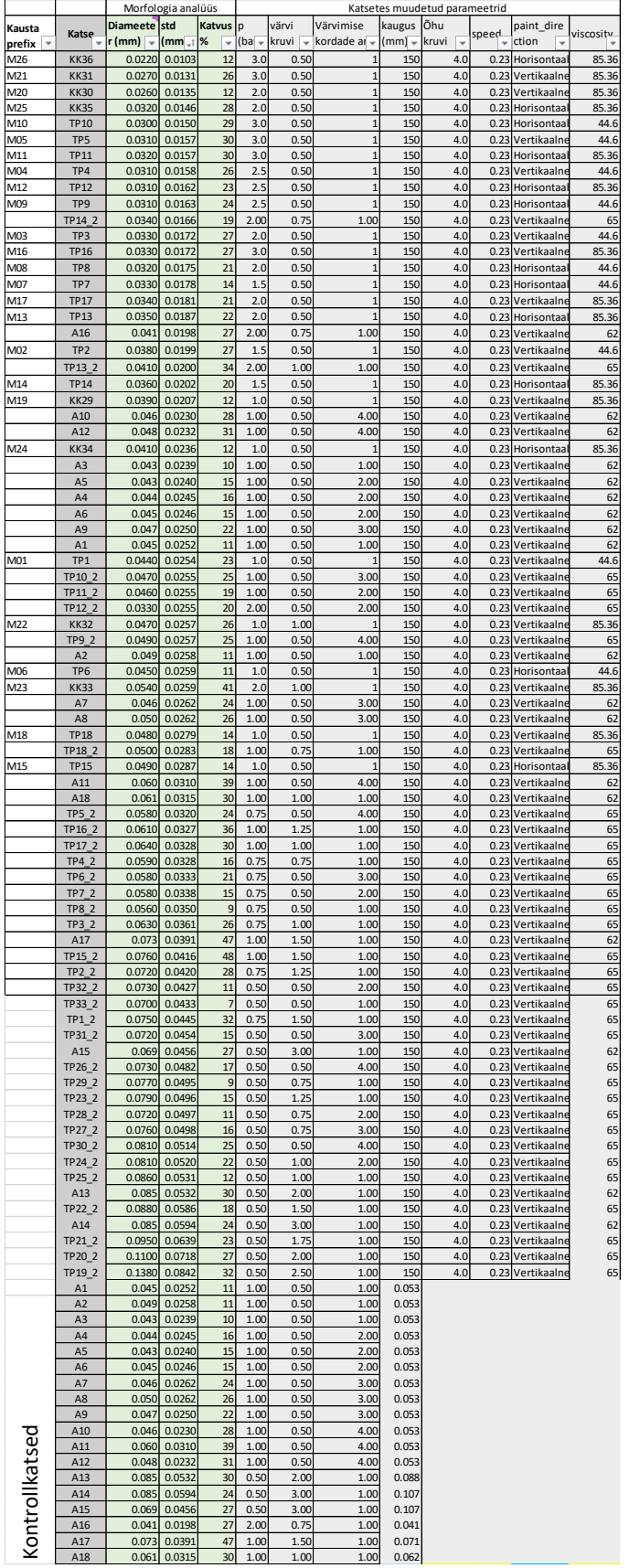